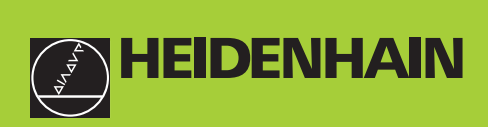

# **Manual do utilizador**

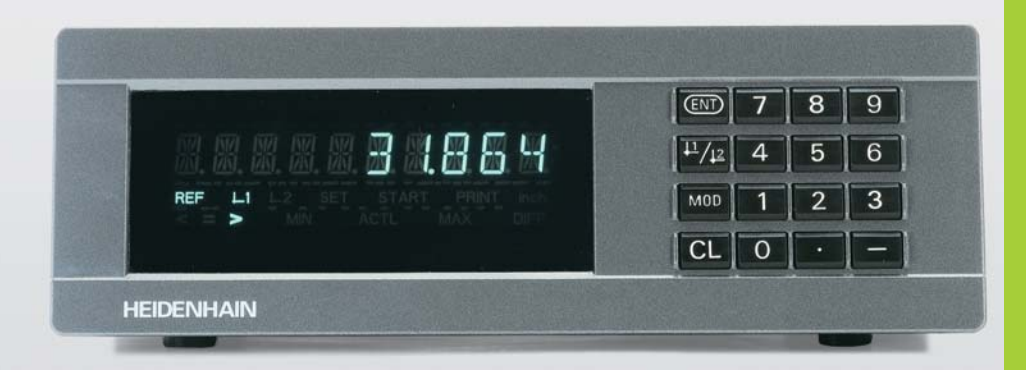

# **Visualizadores de valores medidos**

**ND 231B**

Português (pt) 

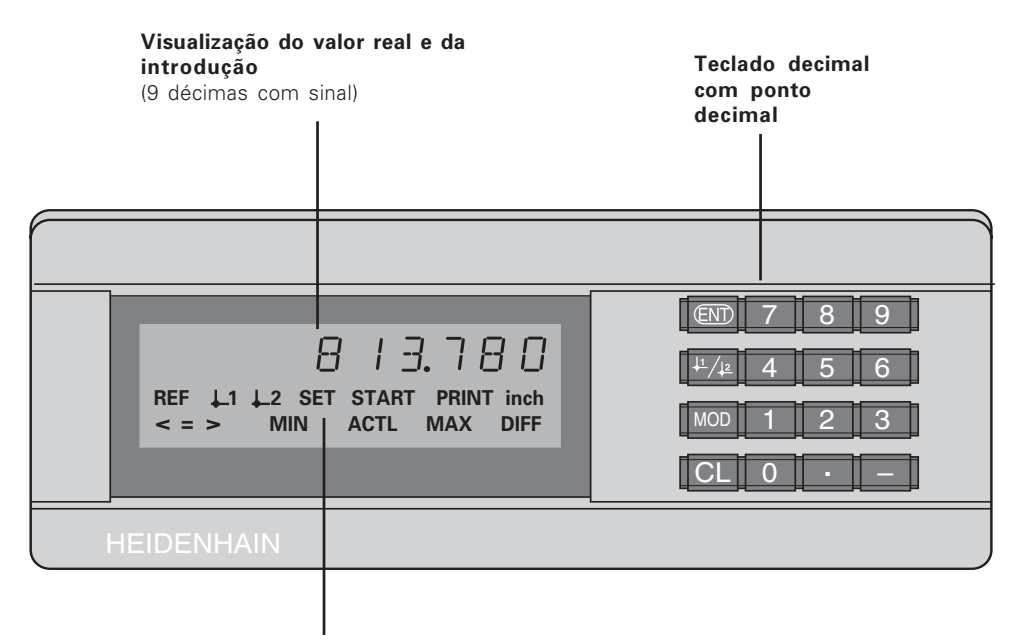

Visualização de estados com campos luminosos

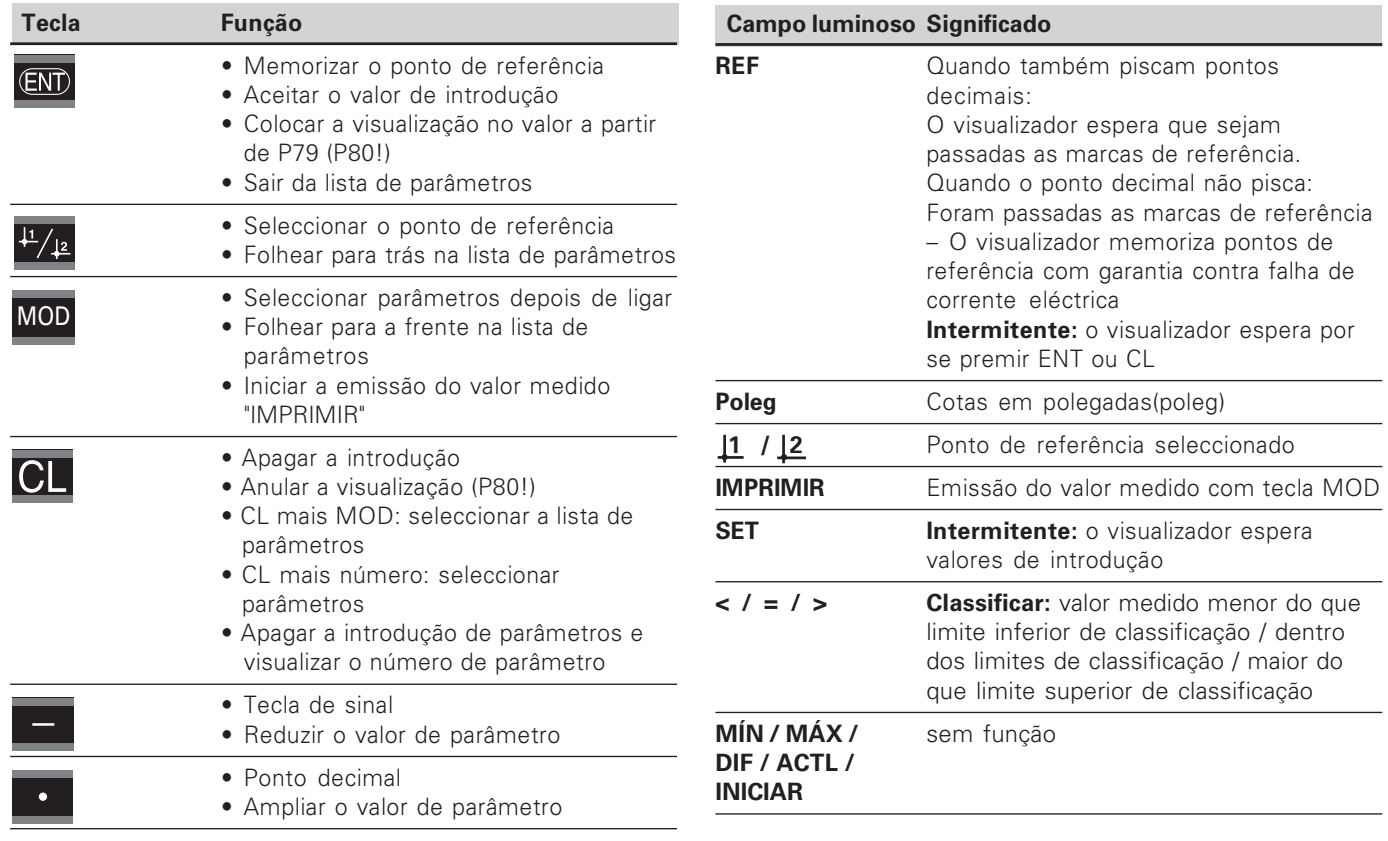

 $\begin{bmatrix} 1 \\ 3 \end{bmatrix}$ 

#### **fornecimento ND 231 B**

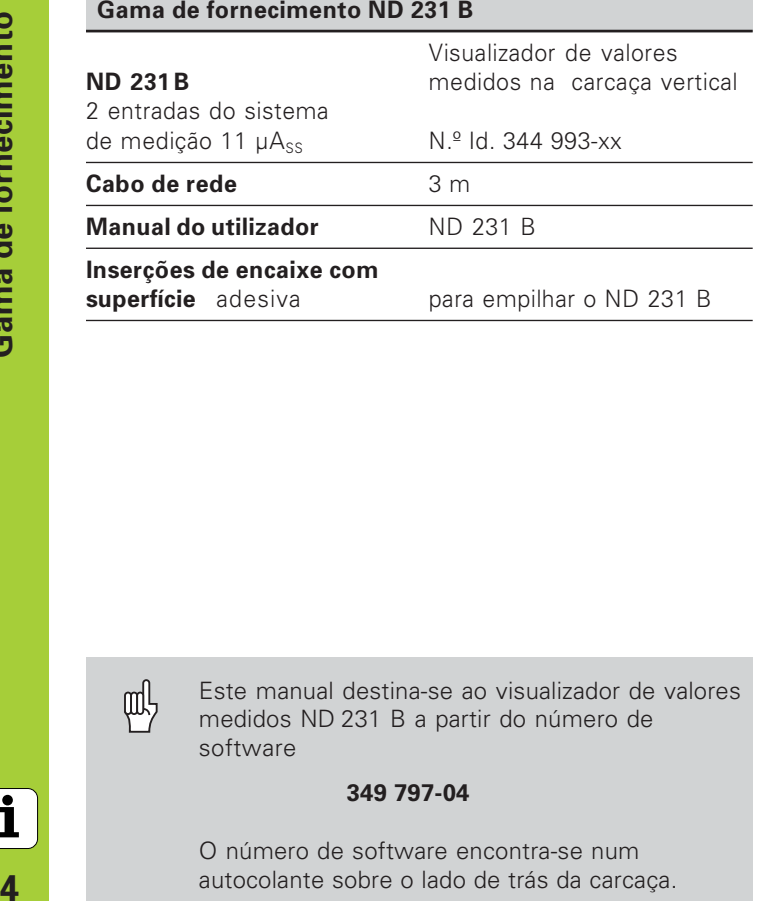

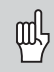

Este manual destina-se ao visualizador de valores medidos ND 231 B a partir do número de software

#### **349 797-04**

O número de software encontra-se num autocolante sobre o lado de trás da carcaça.

# Índice

## Trabalhar com o visualizador de valores medidos

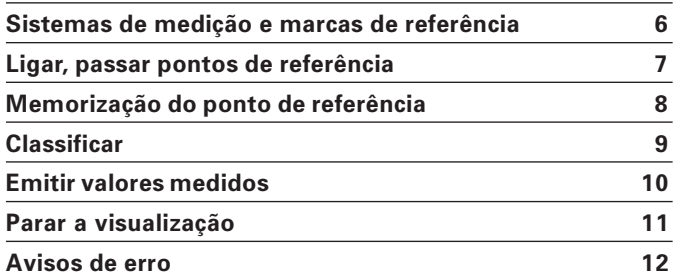

# Colocação em funcionamento, dados técnicos

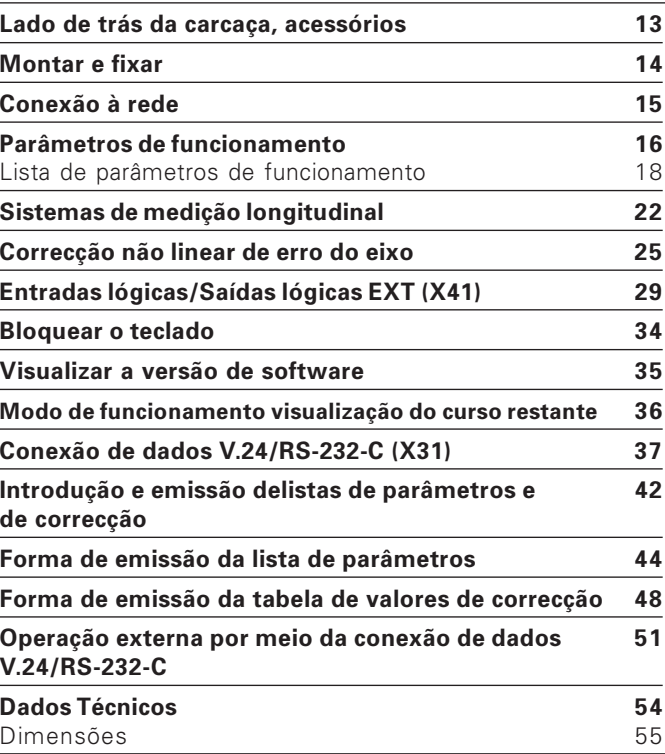

5

6

#### <span id="page-5-0"></span>Sistemas de medição de curso e marcas de referência

O visualizador de valores medidos ND 231 B destina-se à conexão de dois sistemas de medição longitudinal fotoeléctricos com sinais sinusoidais  $-11 \mu A_{ss}$ : De preferência para conexão de HEIDENHAIN **apalpadores de medição MT** com 11 µA<sub>ss</sub>.

Os apalpadores de medição MT **não** possuem marcas de referência. Outros sistemas de medição longitudinal fotoeléctricos (ver "Sistemas de medição longitudinal") podem ter uma ou várias marcas de referência – sobretudo também "com código de distância" .

Em caso de falha de corrente eléctrica, perde-se a atribuição entre a posição do apalpador de medição e a cota visualizada. Com as marcas de referência dos sistemas de medição de curso e o dispositivo automático REF do visualizador de valores medidos, você restabelece a atribuição sem problemas depois de ligar.

Sendo passadas as marcas de referência, produz-se um sinal que para o visualizador de valores medidos assinala esta posição de escala como ponto de referência. Ao mesmo tempo o visualizador de valores medidos obtém de novo as atribuições entre a posição do apalpador de medição e os últimos valores de visualização que você determinou.

Nos sistemas de medição longitudinal com marcas de referência com **código de distância** você precisa deslocar apenas no máximo 20 mm (em caso de sinal de período  $20 \text{ um}$ ).

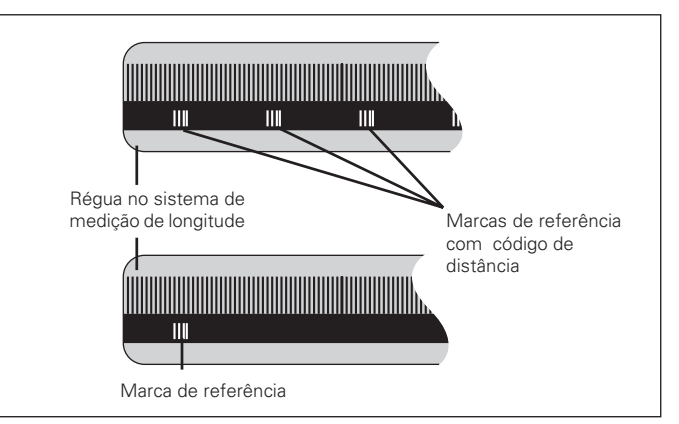

Marcas de referências nos sistemas de medição **longitudinais** 

#### <span id="page-6-0"></span>Ligar, passar pontos de referênci

⇕

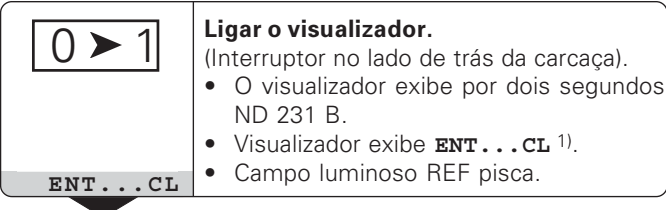

#### a **Funcionamento REF**

Se passou as marcas de referência, o visualizador encontrase em funcionamento REF: memoriza com segurança contra falha de corrente eléctrica a última atribuição determinada entre a posição do apalpador de medição e o valor de visualização .

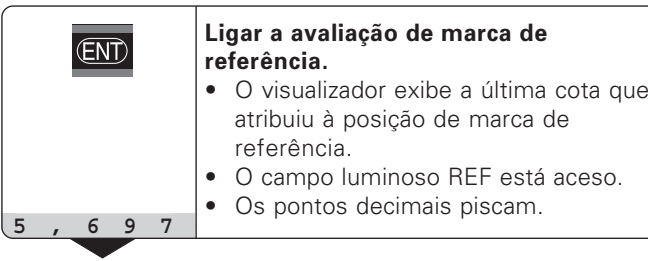

<sup>1)</sup> Prima a tecla CL se **não** quiser passar as marcas de referência. Senão, perde-se a atribuição entre a posição do apalpador de medição e o valor de visualização em caso de interrupção de corrente eléctrica ou em falha de rede .

Passar pontos de referência. Deslocar até o visualizador contar e os pontos decimais deixarem de piscar. O visualizador está pronto a funcionar.

Para trabalhos de automatização, a passagem das marcas de referência e a visualização ENT ... CL podem ser seleccionadas com o O parâmetro P82.

#### <span id="page-7-0"></span>Memorização do ponto de referência

Na memorização do ponto de referência, você atribui a uma posição conhecida o respectivo valor de visualização. Nos visualizadores da Série ND 200 você pode determinar dois pontos de referência independentes um do outro. Você pode memorizar o ponto de referência da seguinte forma:

- Introduzir um valor numérico ou
- Aceitar um valor a partir de um parâmetro de funcionamento (ver P79, P80) ou
- Um sinal externo

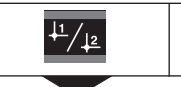

Seleccionar o ponto de referência 1 ou 2**<sup>&</sup>lt;**

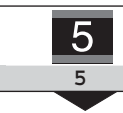

Introduzir o valor numérico, p.ex. 5.

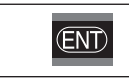

Aceitar ovalor numérico introduzido.

Você comuta como quiser entre os dois pontos de referência. O ponto de referência 2 você pode utilizar p.ex. para trabalhar com medidas incrementais.

Se você comutar de regresso ao ponto de referência 1, o visualizador de valores medidos volta a exibir a posição real do MT.

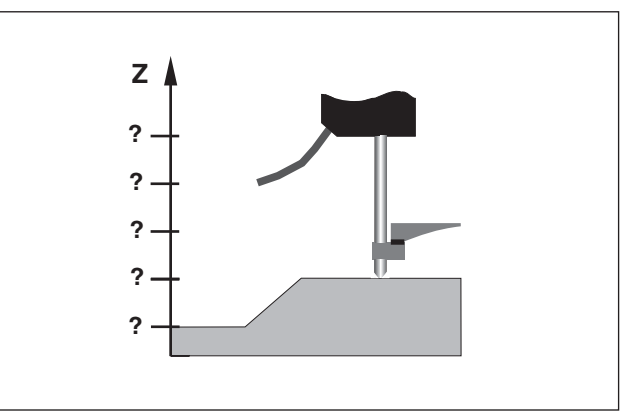

Sem memorização do ponto de referência: atribuição desconhecida de posição e valor de medição

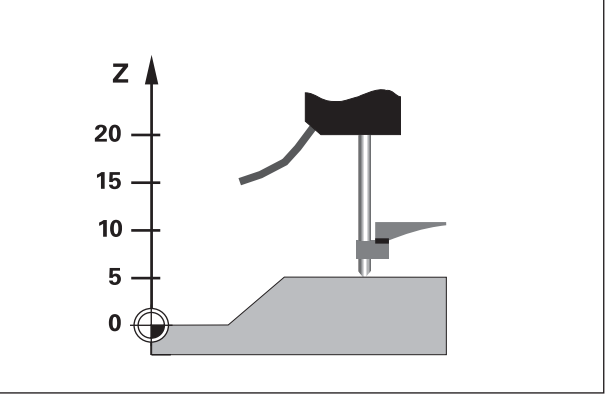

Atribuição de posições e valores de medição após memorização do ponto de referência

**!**

## <span id="page-8-0"></span>**Classificar**

Em classificar, o visualizador compara o valor exibido com um "Limite de classificação" superior e um inferior. Você liga e desliga o funcionamento de classificação por meo dom parâmetro de funcionamento P17.

#### Introduzir limites de classificação

Você introduz limites de classificação nos parâmetros de funcionamento **P18** e **P19** (ver "Parâmetros de funcionamento").

#### Sinais de classificação

Campos luminosos no visor e saídas lógicas na conexão de sub-D) EXT (X41, ver aí) classificam o valor visualizado.

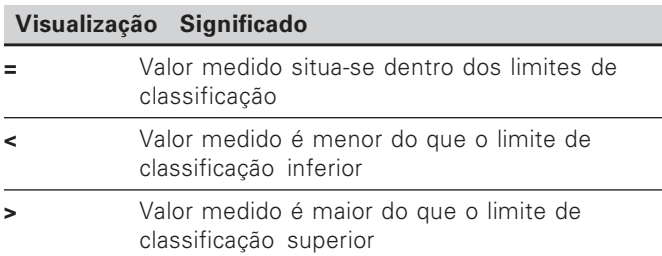

#### Parâmetros de funcionamento para a classificação

P17 CLASSIF Classificar LIGADO/DESLIGADO

P18 U.CLASSIFlLimite de classificação inferior

P19 O.CLASSIF Limite de classificação superior

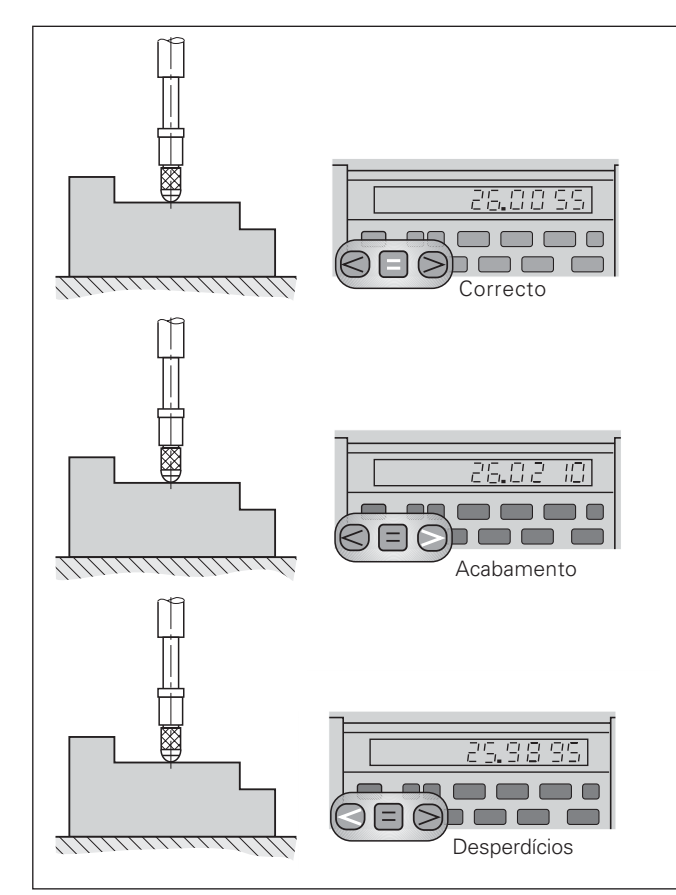

Exemplo: Limite de classificação superior = 26,02 mm Limite de classificação inferior = 26,00 mm

#### <span id="page-9-0"></span>Emitir valores medidos

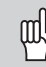

Você encontra informações técnicas sobre a conexão de dados V.24/RS-232-C (X31), informações sobre a formatação de dados, etc. no Capíttulo "Conexão de dados V.24/RS-232-C (X31)".

Por meio da conexão de dados V.24/RS-232-C (X31) pode-se emitir valores medidos, p.ex. para uma impressora ou um PC.

Para iniciar a emissão do valor de medição, há as três seguintes possibilidades:

 Prima a tecla MOD, (ter atenção ao ajuste do parâmetro P86).

#### ou

▶ Introduza a ordem STX (Ctrl B) por meio da entrada RXD na conexão de dados V.24/RS-232-C (X31).

#### ou

 Introduza um sinal para a emissão do valor medido (impulso ou contacto) na conexão sub-D EXT (X41).

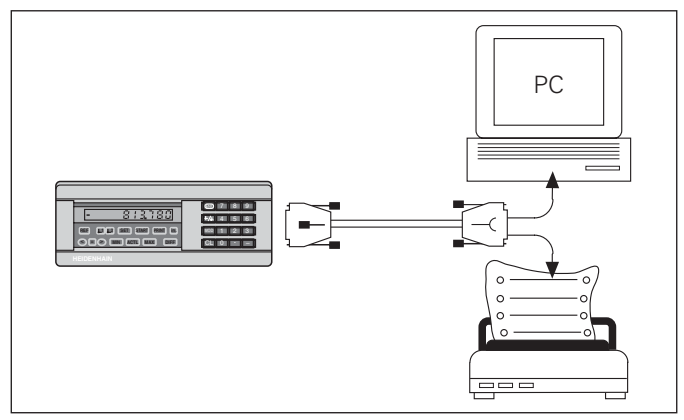

Pode-se conectar à conexão de dados V.24/RS-232-C (X31) uma impressora ou um PC

**10** 

#### <span id="page-10-0"></span>Parar a visualização

Com a ordem de memorização, pode parar a visualização durante o tempo que se quiser. O contador interno continua entretanto a funcionar.

O parâmetro P23 determina o modo de funcionamento "Parar a visualização" e permite três possibilidades:

- **Visualização corrente**, sem parar a visualização valor visualizado corresponde ao valor medido actual.
- Visualização parada isto é, a visualização está parada; cada sinal de memorização actualiza a visualização para o novo valor medido – a visualização  de forma contínua.
- •**• Visualização parada/corrente** – isto é, a visualização permanece congelada enquanto o sinal de memorização estiver contíguo; depois do Sinal a visualização volta a exibir continuamente os valores medidos actuais.

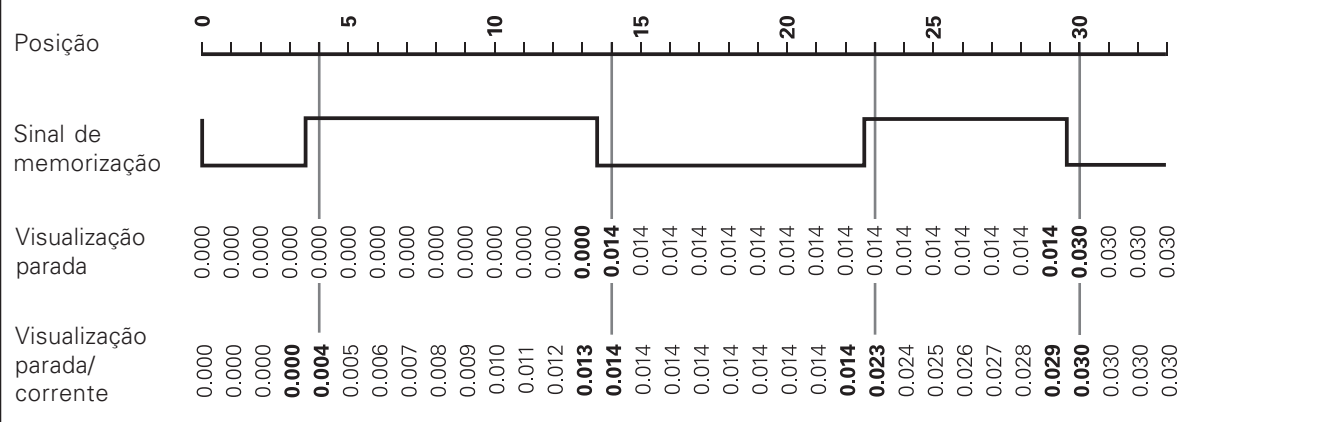

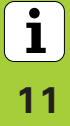

#### <span id="page-11-0"></span>Avisos de erro

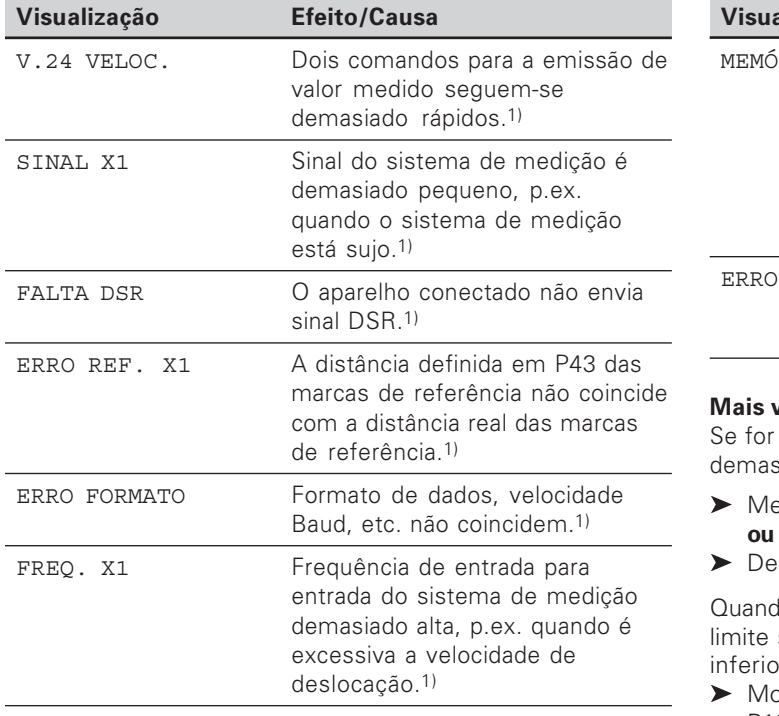

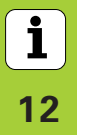

1) Estes erros são importantes para o aparelho conectado. Está activado o sinal de erro (pino 19) na conexão sub-D **FXT** 

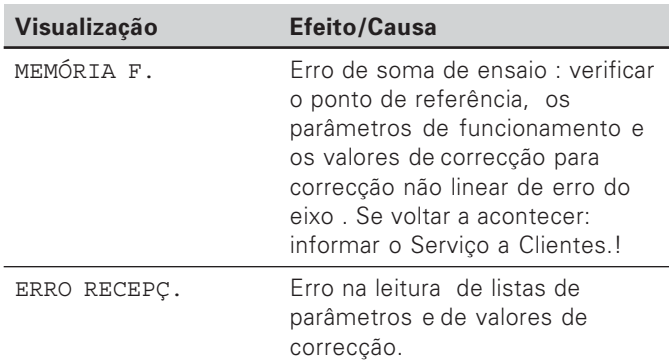

#### visualização de erro

visualizado "PASSAR", o valor de medição é siado grande ou demasiado pequeno:

- emorize um novo ponto de referência.
- sloque-se de regresso.

lo estão **acesos todos os sinais de classificação**, o superior de classificação é menor do que o o limite r:

odifique os parâmetros de funcionamento P18 e/ou P19.

#### Apagar mensagem de erro

Depois de ter eliminado a causa de erro:

Apague o aviso de erro com a tecla CL.

#### <span id="page-12-0"></span>Lado de trás da carcaça

щĻ

As interfaces X1, X2, X31 e X41 satisfazem a "Separação segura da rede" segundo EN 50 178!

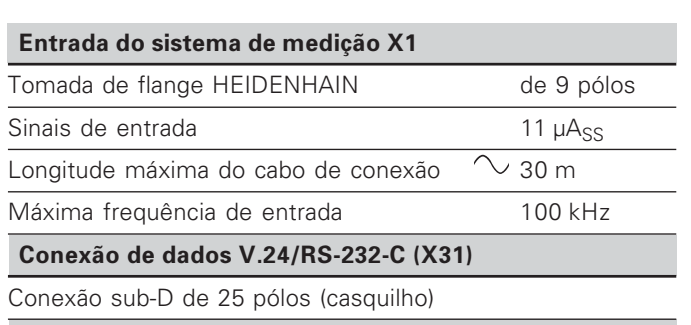

#### **Entradas lógicas/Saídas lógicas EXT (X41)**

Conexão sub-D de 25 pólos (pino)

#### **Acessórios**

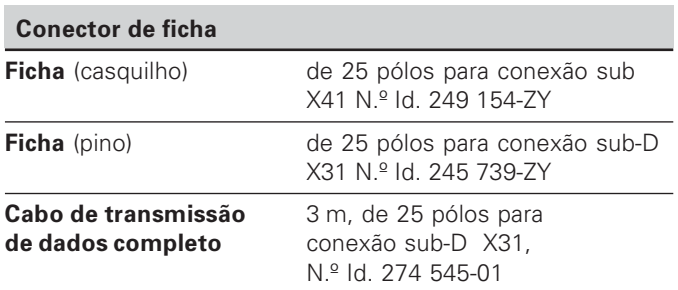

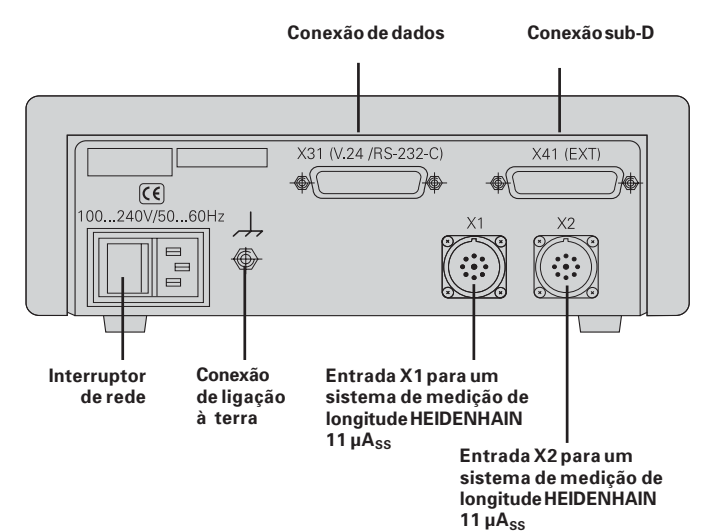

i **-**

#### <span id="page-13-0"></span>Montar e fixar

Você pode fixar no chão o ND 231 B com parafusos M4 (ver figura à direita).

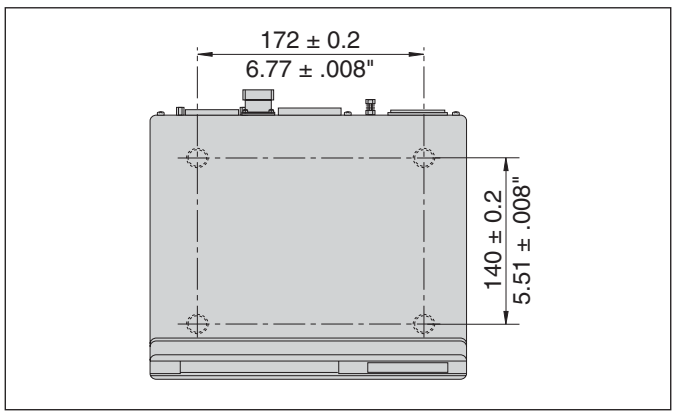

Posições dos orificios para fixação do ND

Os visualizadores de valores de medição ND 231 B podem ser montados também empilhados. Insersões de encaixe com superfície adesiva (de fornecimento vulgar) impedem que os visualizadores empilhadops descaiam.

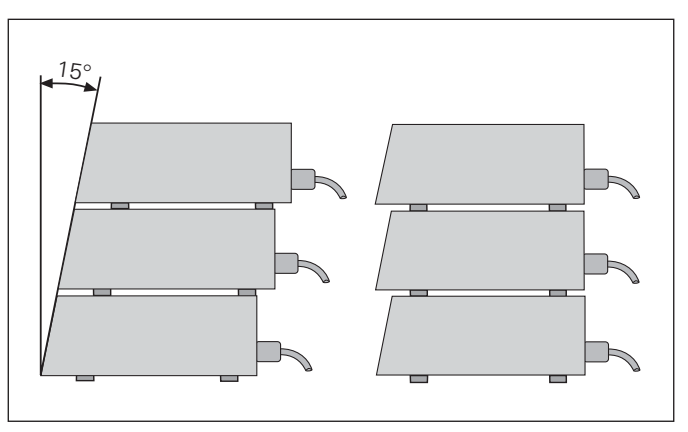

Alternativas em caso de empilhamento dos visualizadores

 $\mathbf{1}$ 

#### <span id="page-14-0"></span>Conexão à rede

O visualizador de valores de medição ND 231 B tem na parte de trás da carcaça um casquilho para um cabo com euroficha de rede (cabo de rede de fornecimento vulgar).

## Secção mínima do cabo de conexão à rede:

 $0.75$  mm<sup>2</sup>

#### Abastecimento de tensão:

100 V ~ a 240 V ~ (-15 % a + 10 %) 50 Hz a 60 Hz  $(\pm 2$  Hz)

Não é necessário um selector de rede.

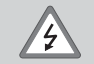

#### Perigo de choque eléctrico!

Antes de abrir o aparelho, puxar a ficha de rede! Conectar o condutor de protecção! O condutor de protecção não pode nunca estar interrompido!

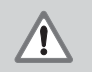

#### Perigo para componentes internos!

Colocar ou retirar a ficha só com o aparelho desligado.

Usar só fusíveis originais como substituição!

哟

Para aumentar a resistência a interferências, unir a conexão de ligação à terra, situada na parte de trás da carcaca, p.ex. ao ponto central de ligação à terra da máquina ! (secção  $m(nima 6 mm<sup>2</sup>)$ 

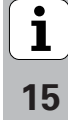

#### <span id="page-15-0"></span>Parâmetros de funcionamento

Com os parâmetros de funcionamento, você determina como se comporta o seu visualizador de valores medidos e como ele avalia os sinais do sistema de medição.

Os parâmetros de funcionamento são assinalados com

- a letra P.
- um número de parâmetro com dois sinais.
- uma abreviatura.

#### Exemplo: P01 POLEGADA

O ajuste dos parâmetros de funcionamento da fábrica está impresso a cheio na lista de parâmetros (ver aí).

Os parâmetros estão divididos em "parâmetros do utilizador" e "parâmetros de funcionamento protegidos" que só são acessíveis depois da introdução de um código numérico.

#### Parâmetros do utilizador

Parâmetros do utilizador são parâmetro de funcionamento que você pode mudar sem introduzir o código:

P00 a P30, P50, P51, P79, P86, P98

Para saber o significado de parâmetros do utilizador. consulte a lista de parâmetros de funcionamento (ver aí). Chamar parâmetros do utilizador ...

#### ... depois de ligar o visualizador

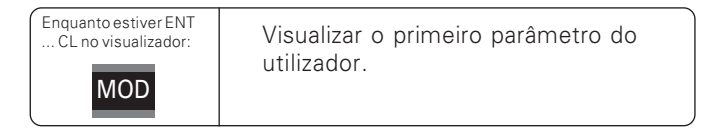

#### durante o funcionamento

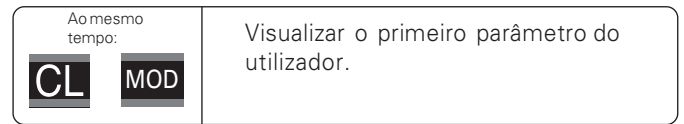

#### Seleccionar directamente os parâmetros do utilizador

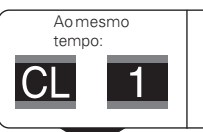

Manter a tecla CL e ao mesmo tempo introduzir o primeiro algarismo do número de parâmetro, p.ex. 1.

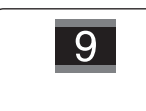

Introduzir o segundo algarismo do número de parâmetro, p.ex. 9. No visualizador aparece o parâmetro do utilizador seleccionado

#### Código numérico para modificar os parâmetros de funcionamento protegidos

Antes de poder modificar parâmetros de funcionamento protegidos, você tem que introduzir o código 9 51 48:

- Seleccione o parâmetro do utilizador CÓDIGO P00.
- Introduza o código numérico 9 51 48.
- > Confirme a introdução com a tecla ENT.

O visualizador de valores de medição exibe agora o parâmetro P30.

"Folheando" na lista de parâmetros de funcionamento, após introdução do código você manda visualizar cada um dos parâmetros de funcionamento protegidos e - se necessário - modificar, naturalmente também os parâmetros do utilizador.

щĻ

Depois de introduzir o código, os parâmetros de funcionamento protegidos ficam acessíveis até você desligar o visualizador de valores de medição.

#### Funções para modificar os parâmetros de funcionamento

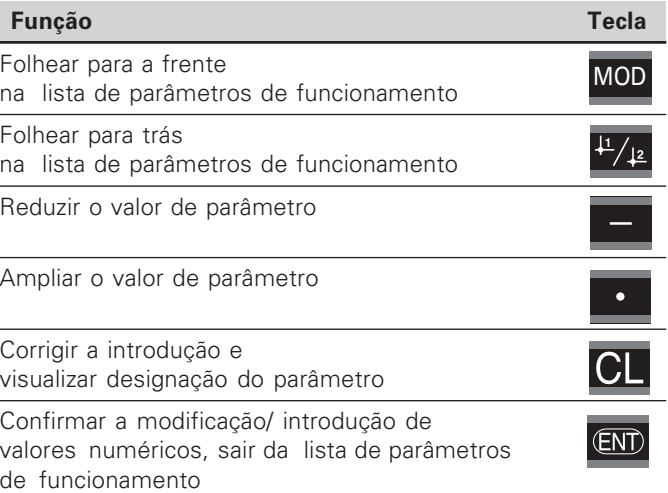

O visualizador de valores de medição memoriza um parâmetro modificado se você

- · sair da lista de parâmetros de funcionamento ou
- depois da modificação, folhear para a frente ou para trás.

#### Llista de parâmetros de funcionamento

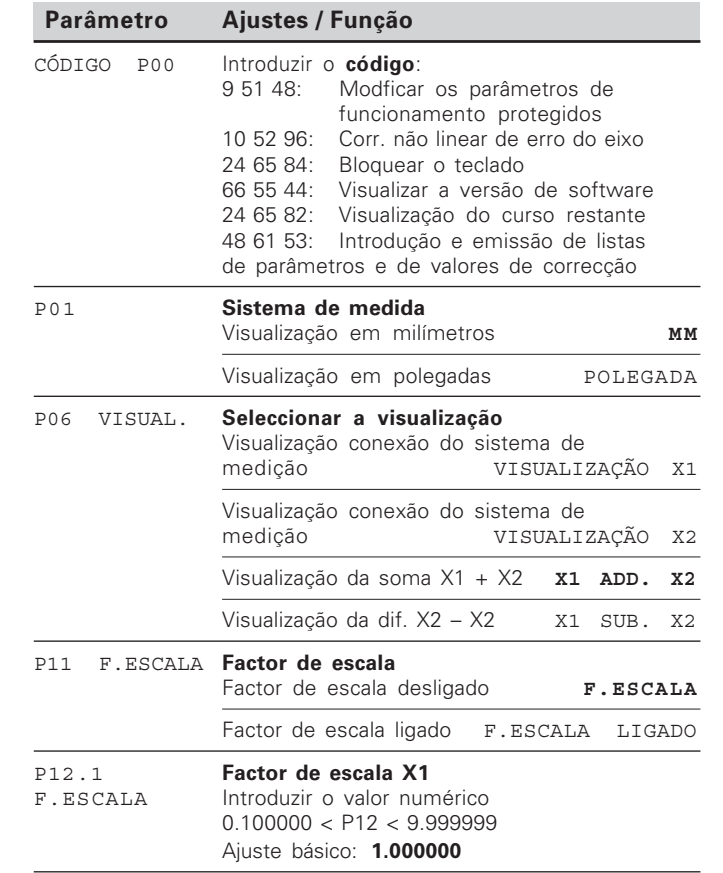

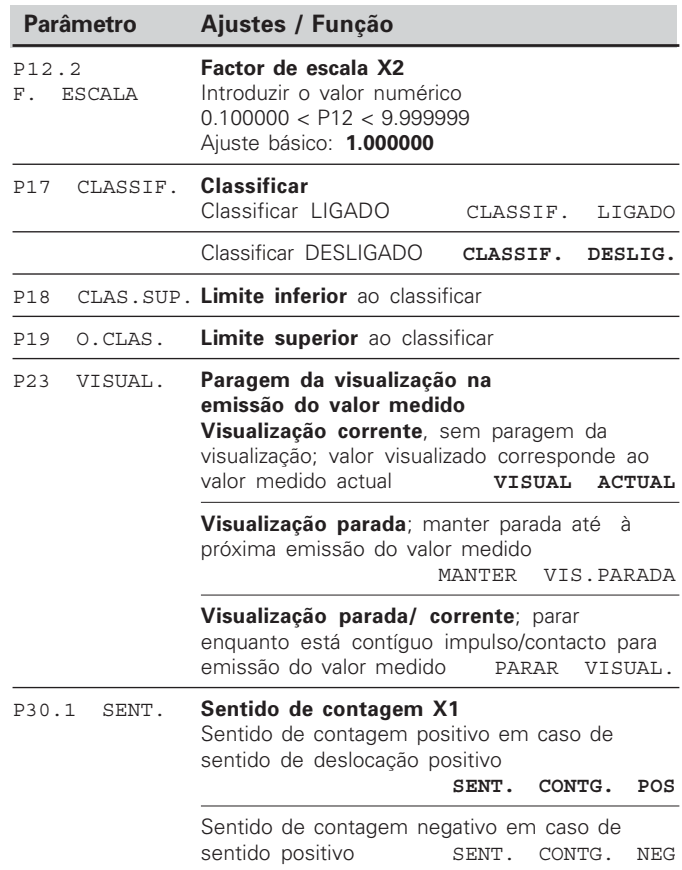

<span id="page-17-0"></span><u>ي:</u> de pa **râmetros** de funciona mento

 $\begin{array}{c} \boxed{\mathbf{i}} \\ \boxed{18} \end{array}$ 

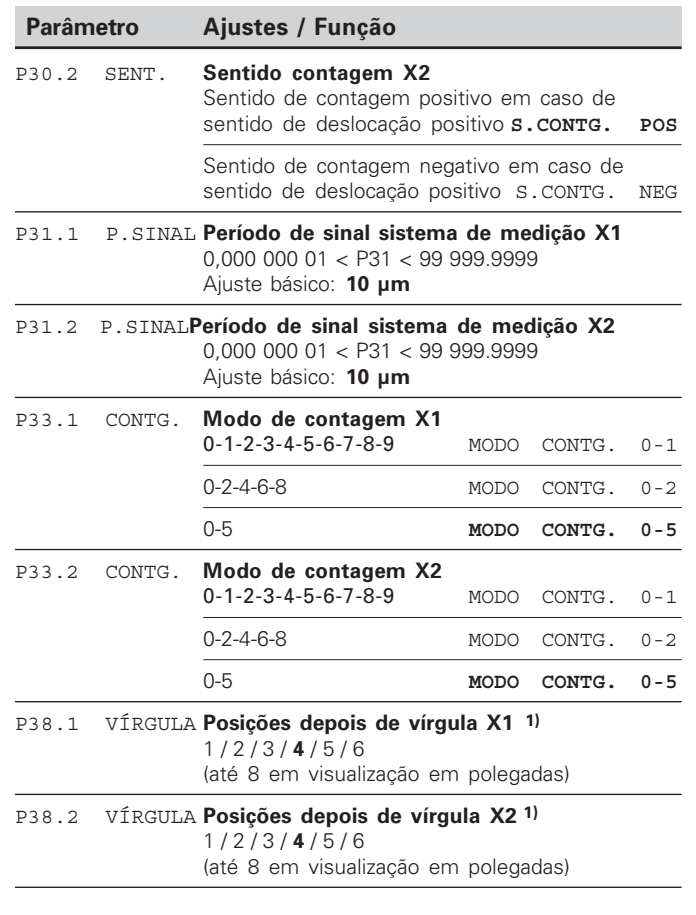

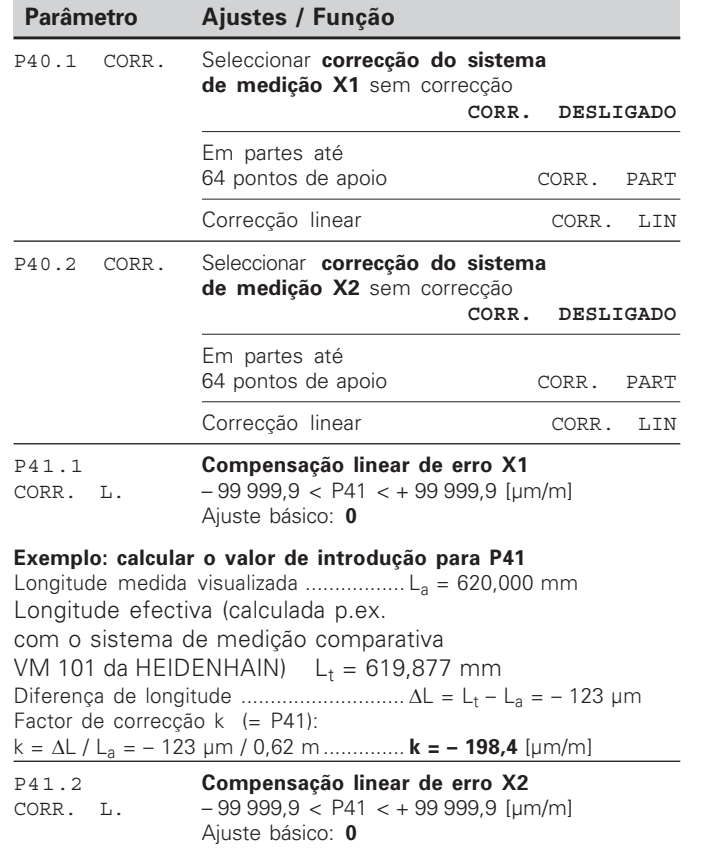

<sup>1)</sup> Depende do período de sinal (P31) e sistema de medida  $(P<sub>01</sub>)$ 

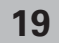

 $\mathbf{i}$ 

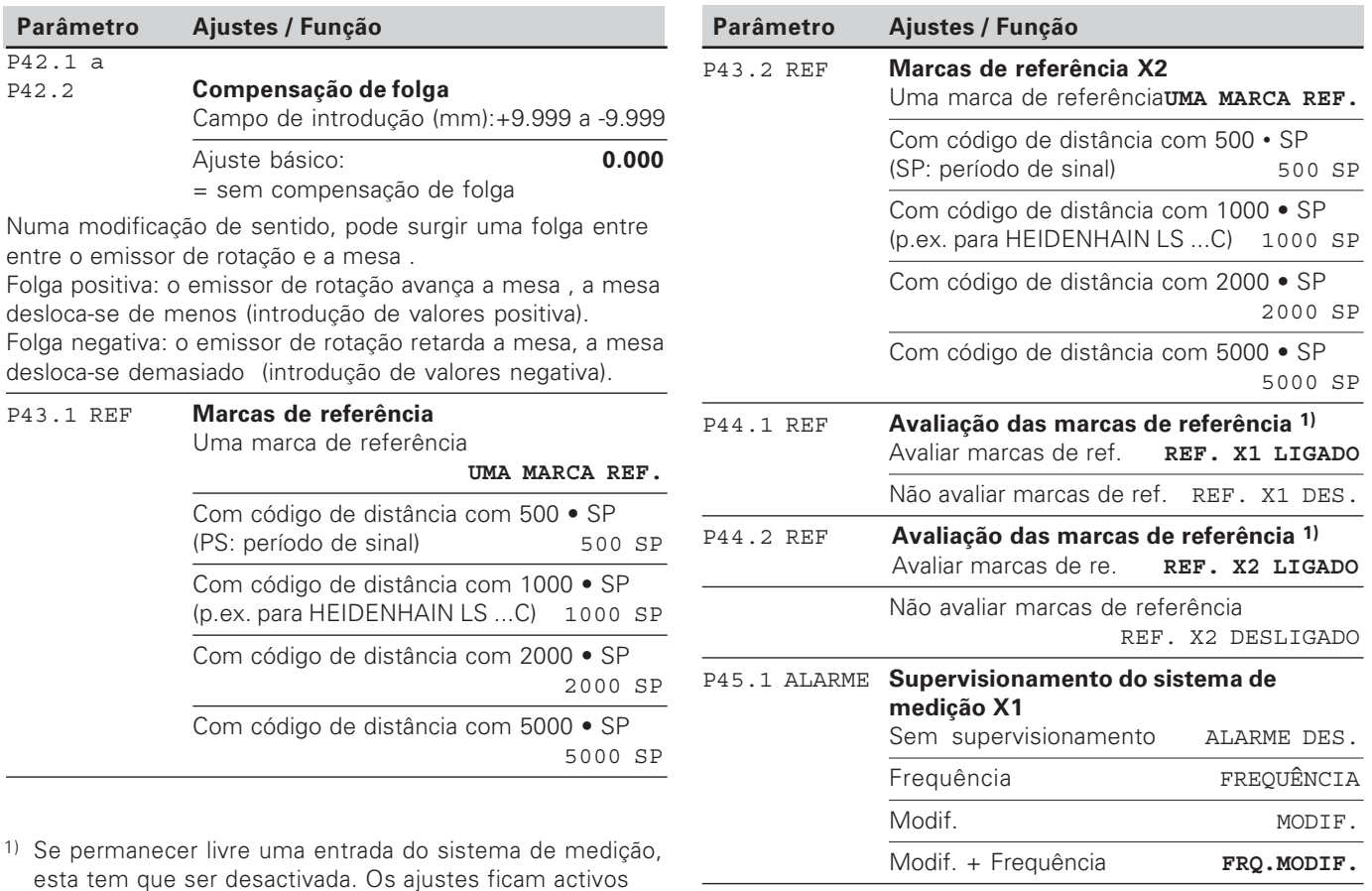

 $\boxed{\mathbf{i}}$ 

 $1)$ 

depois da ligação.

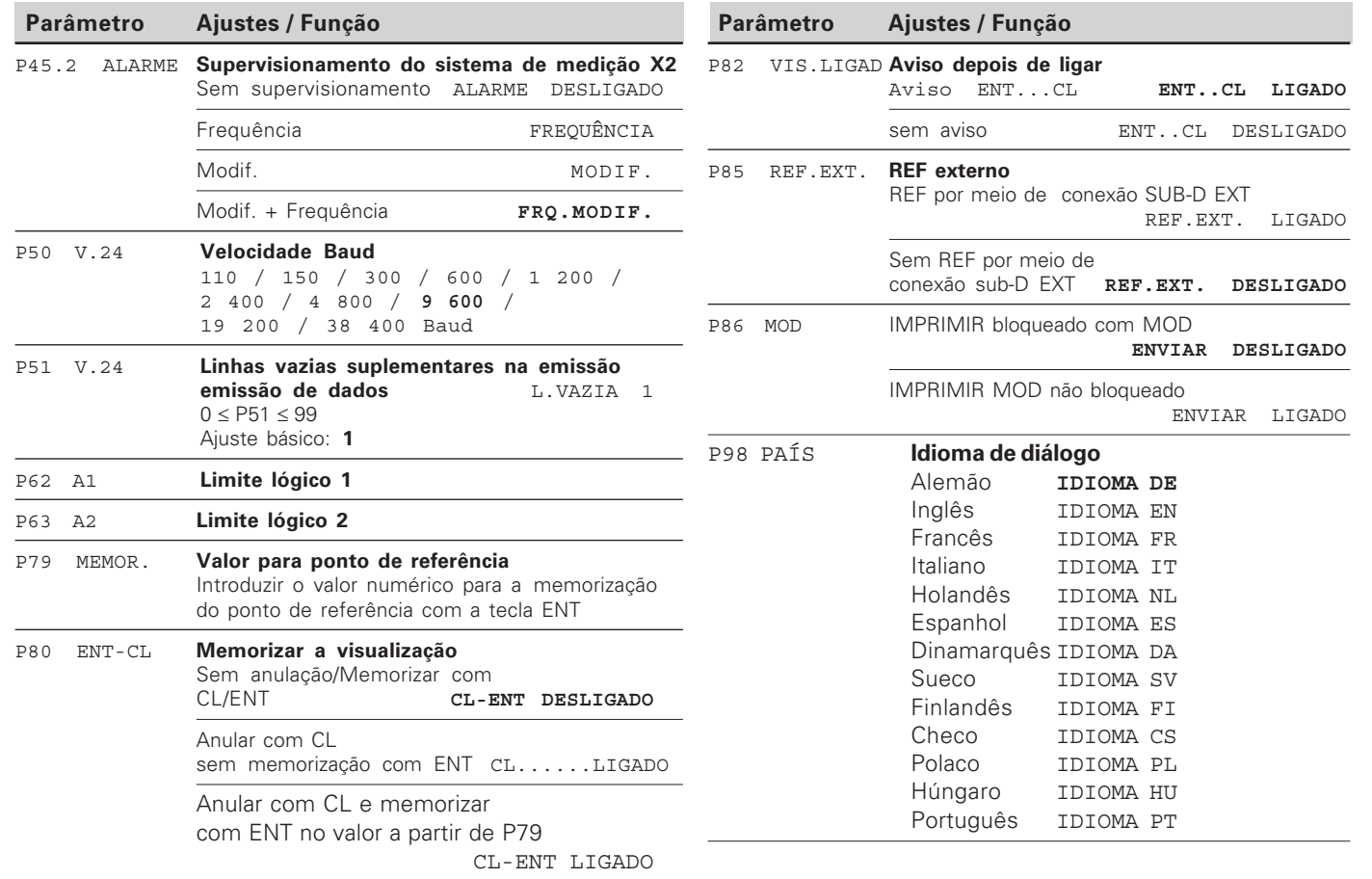

<u>°</u> de pa **râmetros** de funciona mento

**21** 

 $\overline{\mathbf{1}}$ 

#### <span id="page-21-0"></span>Sistemas de medição de longitude

O visualizador de valores de medição ND 231 B destina-se à conexão de sistemas de medição fotoeléctricos com sinais sinusoidais  $-11 \mu A_{ss}$ .

#### Passo de visualização em sistemas de medição de longitude

Se você quiser ter um determinado passo de visualização. você tem que adequar os seguintes parâmetros de funcionamento:

- Período de sinal (P31)
- Modo de contagem (P33)
- · Posições depois da vírgula (P38)

#### **Exemplo**

Sistema de medicão de longitude com período de sinal  $10 \mu m$ 

Passo de visualização pretendido 0,000 5 mm Modo de contagem (P33) ....... 5 Posições depois da vírgula (P38) 4

As tabelas nas páginas seguintes ajudam-no na escolha dos parâmetros.

 $\mathbf{1}$ 

22

Ajustes de parâmetros recomendados para los sistemas de medição longitudinal da HEIDENHAIN 11 µA<sub>ss</sub>

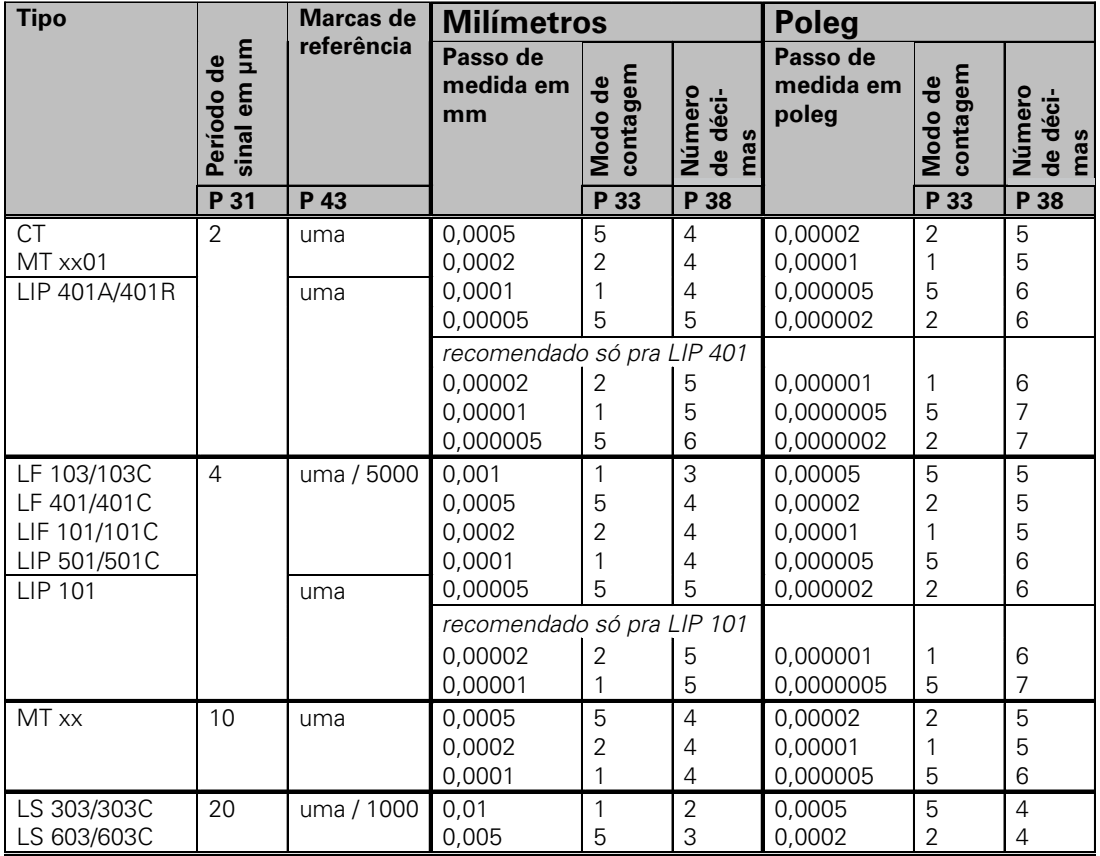

23

 $\mathbf{i}$ 

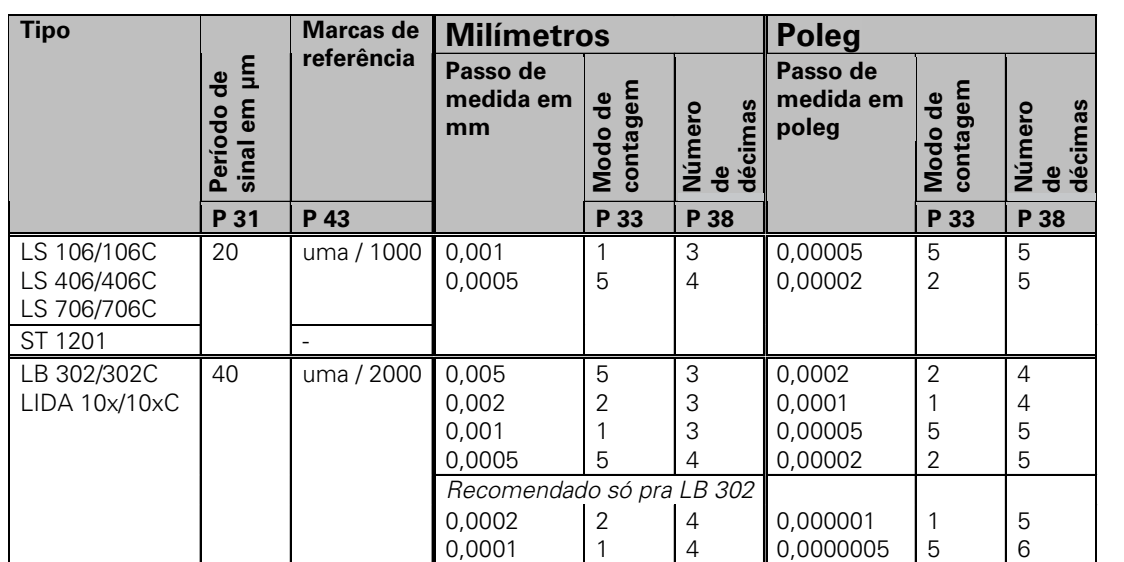

1

5 2 1

1 1 5 3 3 3

1 2 2

0,0002 0,0001 0,00005

0,005 0,0005 0,002

2 1 5

5 5 2 4 4 5

3 4 3

0,002 0,001

0,01 0,05

LB 301/301C 100 | uma / 1000 | 0,005

LIM 501 10240 uma 0,1

Ajustes de parâmetros recomendados para los sistemas de medição longitudinal da HEIDENHAIN 11 µA<sub>ss</sub>

 $\frac{3}{5}$ <br>  $\frac{1}{24}$ 24

 $\boxed{\mathbf{i}}$ 

#### <span id="page-24-0"></span>Correcção não linear de erro do eixo

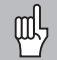

Se você quer trabalhar com a correcção não linear de erro do eixo, tem que:

- · Activar a função correcção não linear de erro do eixo por meio de parâmetros de funcionamento 40 (ver "Parâmetros de funcionamento")
- · Depois de ligar a visualização de posição ND, passar os pontos de referência!
- · Introduzir a tabela de valores de correcção

Devido ao modelo de construção da máquina (p.ex. flexão, erro da ferramenta, etc.) pode surgir um erro do eixo não linear. Um erro do eixo não linear é habitualmente verificado com um sistema de medição comparativo (p.ex. VM101).

Pode sempre ser corrigido um eixo apenas em dependência dum eixo causador de erro

Para cada eixo, pode ser criada uma tabela de correcção com 64 valores de correcção.

Você selecciona a tabela de valores de correcção com CÓDIGO P00 e o código numérico 10 52 96 (ver parâmetros de funcionamento).

#### Obter valores de correcção

Para obtenção dos valores de correcção (p.ex. com um VM 101) depois de seleccionar a tabela de valores de correcção, você tem que seleccionar a visualização REF com a tecla "-"

A letra "R.1" ou " R.2" no campo de visualização à esquerda mostra que a cota visualizada está referida à marca de referência. Se piscar "R.1" ou "R.2", , você tem que passar a marca de referência.

#### Introduções na tabela de valores de correcção

- Eixo que se pretende corrigir : X1 ou X2
- · Fixo causador de erro: X1 ou X2
- · Ponto de referência:

Aqui é preciso introduzir o ponto a partir do qual se deve corrigir. Ele indica a distância absoluta ao ponto de referência.

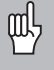

Entre a medição e a introdução do erro do eixo na tabela de valores de correcção, você não pode modificar o ponto de referência!

Distância entre os pontos de correcção: A distância entre os pontos de correcção obtém-se a partir da sequinte fórmula:

Distância =  $2 \times$  fuml, onde é introduzido o valor do expoente x na tabela de valores de correcção

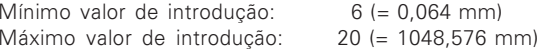

- Exemplo: 900 mm curso de deslocação com 15 pontos de correcção  $==$ > 60.000 mm distância segunda potência seguinte:  $2^{16} = 65,536$  mm (ver "Tabela para determinação da distância entre pontos") valor de introdução na tabela: 16
- · Valor de correcção:

É preciso introduzir em mm o valor de correcção medido para a posição de correcção visualizada.

O ponto de correcção 0 tem sempre o valor 0 e não pode ser modificado

#### Expoente Distância entre pontos em polegadas em mm  $6\phantom{1}6$ .064  $.0023"$  $\overline{7}$ .128  $.0050"$ 8 .256  $.0100"$  $\overline{9}$  $.512$  $.0200"$  $10$ 1.024  $.0403"$  $11$ 2.048  $.0806"$  $12$ 4.016  $.1581"$ 13 8.192  $.3225"$  $14$ 16.384  $.6450"$ 15 32.768  $1.290"$ 16 65.536  $2.580"$ 17 131.072  $5.160$ " 18 262.144  $10.32"$ 19 524.288  $20.64"$  $20\,$ 1048.576  $41.25"$

#### Tabela para determinação da distância entre pontos

 $\mathbf i$ 26

#### Seleccionar a tabela de valores de correcção, introduzir o erro do eixo

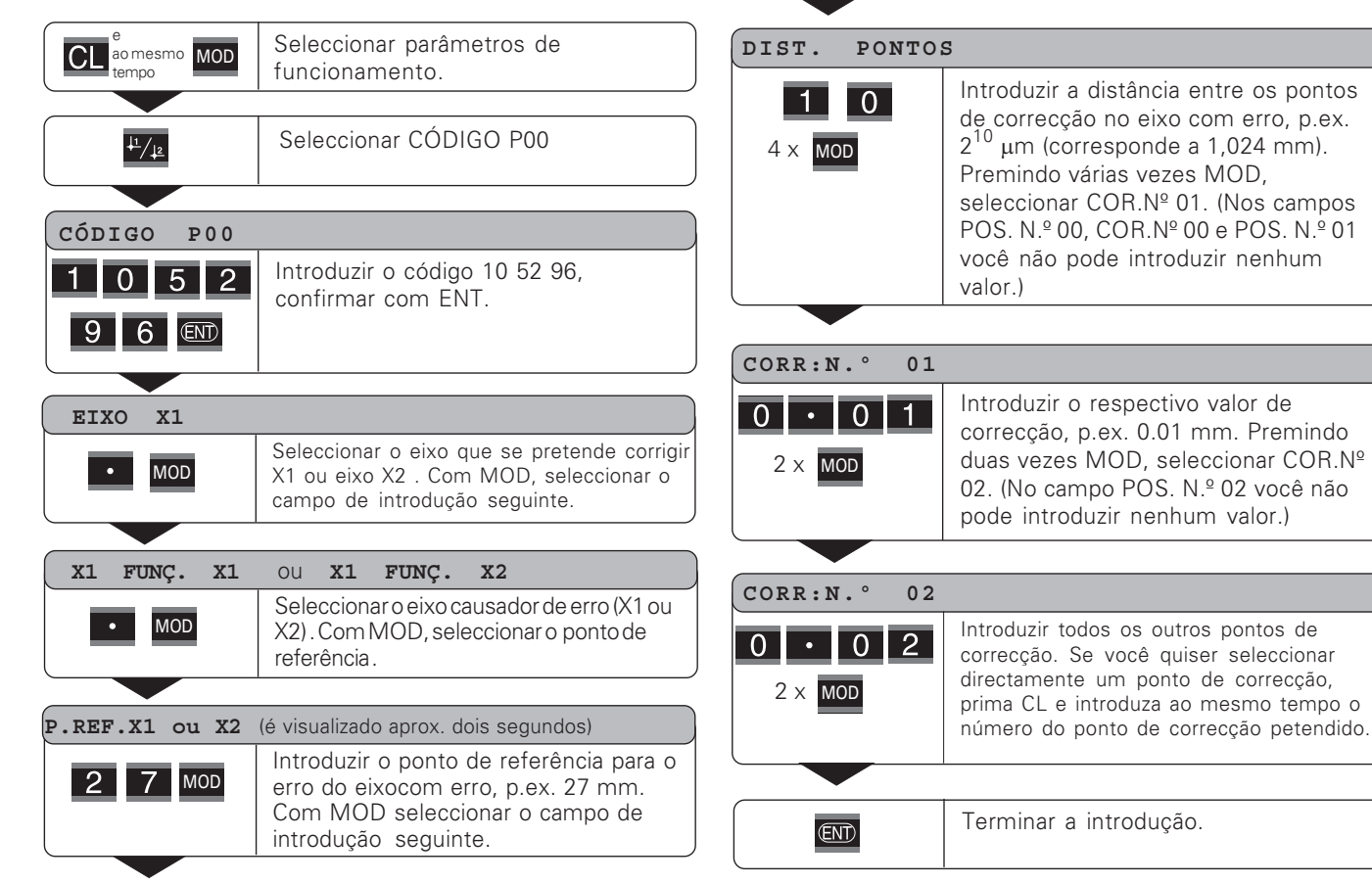

27

#### CL somesmo MOD Seleccionar parâmetros de funcionamento. Seleccionar CÓDIGO P00  $\frac{1}{2}$  /  $\frac{1}{2}$ CÓDIGO  $P<sub>0</sub>$ Introduzir o código 10 52 96, confirmar  $\vert$  1 com ENT.  $96$   $\overline{6}$ **EIXO**  $X1$ Seleccionar a tabela de valores de  $\cdot$   $\frac{11}{2}$ correcção (eixo X1 ou eixo X2). Seleccionar a função "Apagar". APAGAR X1  $O<sub>U</sub>$ APAGAR X2 Confirmar com ENT, ou interromper  $CD$ com CL. Sair do modo de funcionamento tabela **ENT** de valores de correcção.

28

 $\mathbf{i}$ 

### <span id="page-28-0"></span>**Entradas lógicas/Saídas lógicas EXT (X41)**

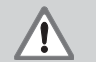

#### Perigo para componentes internos!

A tensão de circuitos externos tem que corresponder a uma "baixa tensão de funcionamento com separação segura" segundo a norma EN 50 178! Conectar cargas indutivas só com diodo de neutralização paralelo à indutividade!

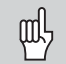

#### $\bm{\mathsf{Utilizar}}$  só cabos blindados!

Colocar a blindagem sobre a carcaça de fichas!

#### Saídas na conexão sub-D EXT (X41)

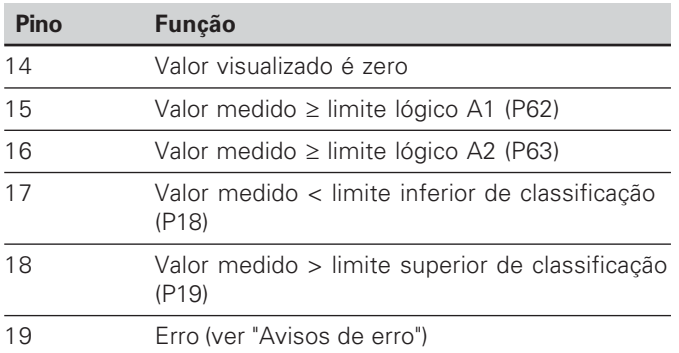

#### Entradas na conexão sub-D EXT (X41)

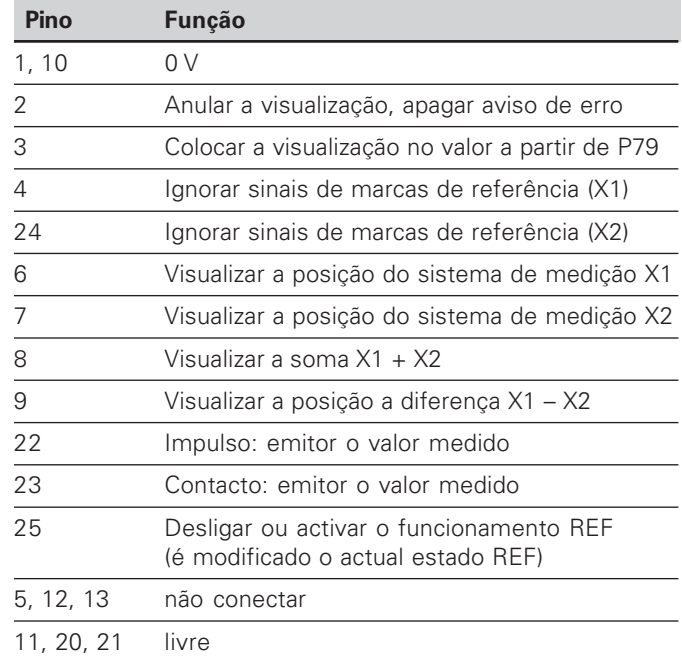

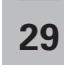

#### Entradas

#### Sinais de entrada

Resistência interna "Pull-up"1 k $\Omega$ , activado Baixo

Comandar por meio de fim de contacto contra 0 V ou nível Baixo por meio de módulo TTL

Retardação para anular/memorizar:  $t<sub>v</sub> \le 2$  ms

Duração de impulso mínima para todos os sinais: t<sub>min</sub> ≥ 30 ms

#### **Nível de sinal das entradas**

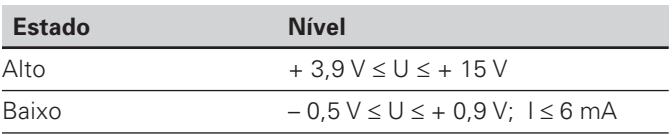

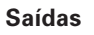

#### $\boldsymbol{\mathsf{S}}$ inais de saída

Saídas de "Open-Collector", activado Baixo

Retardação até emissão de sinal:  $t_v \leq 30$  ms

Duração de sinal passagem por zero, limite lógico A1, A2: t<sub>0</sub> ≥ 180 ms

#### **Nível de sinal das saídas**

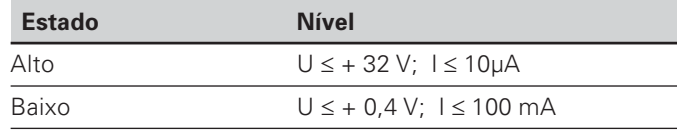

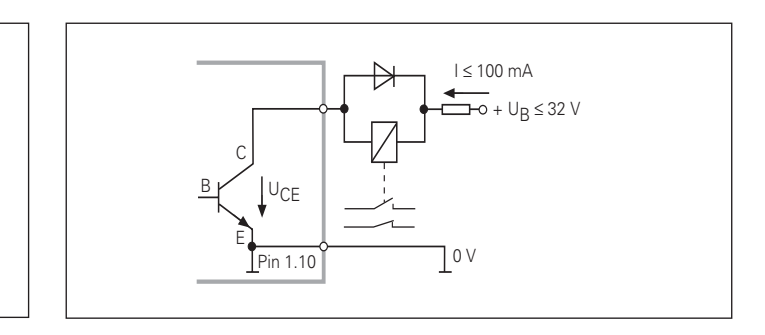

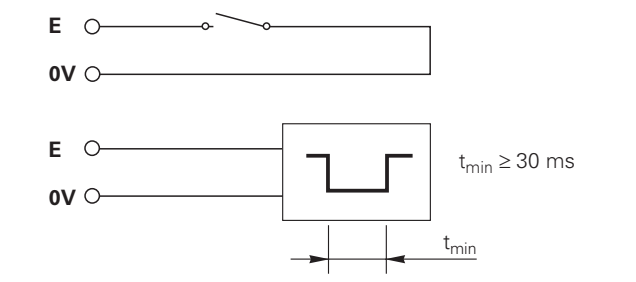

i

#### Anular/memorizar a visualização

Você pode memorizar cada eixo por meio dum sinal externo no valor visualizado zero (pino 2) ou no valor memorizado no parâmetro P79 (pino 3).

#### Desligar ou activar o funcionamento REF

Por meio de parâmetros de funcionamento P85, você pode activar a entrada (pino 25) com que você comuta externamente a visualização para o funcionamento REF depois de ligar ou depois de uma falha de corrente. O sinal sequinte inactiva de novo o funcionamento REF (função de comutação).

#### Ignorar sinais de marcas de referência

Com a entrada activada (pino 4 ou pino 24) o visualizador ignora todos os sinais de marcas de referência. Uma aplicação típica é a medição de longitude por meio de emissor de rotação e ferramenta: neste caso, há um interruptor que autoriza o sinal de marcas de referência numa determinada posição.

#### Seleccionar a visualização

Seleccione a visualização do ND 231 B

- por meio de entradas lógicas (ver conexão sub-D EXT)  $\bullet$ **OU**
- com o parâmetro de funcionamento P06 (ver lista de  $\bullet$ parâmetros de funcionamento).

Se você seleccionar a visualização por meio das entradas lógicas, o ajuste do parâmetro de funcionamento P06 não tem influência sobre a visualização.

Quando não está activada nenhuma das entradas para a escolha da visualização (pino 6 a pino 9) ou quando houver mais do que uma destas entradas ao mesmo tempo, para a visualização é válido o ajuste do parâmetro de funcionamento P06:

- · Posição do sistema de medição em X1:  $PO6 = VISUALIZACÃO X1$
- · Posição do sistema de medição em X2: P06 = VISUALIZAÇÃO X2
- · Visualização da soma: P06 = X1 ADD. X2
- · Visualização da diferença: P06 = X1 SUB. X2

 $31$ 

#### Sinais lógicos

Ao atingir-se pontos lógicos que foram determinados por meio de parâmetro é activada a saída respectiva (pino 15, 16). Você pode determinar no máximo dois pontos lógicos. Para o ponto lógico "zero" há uma saída separada (ver "Passagem zero").

#### Sinais de classificação

Ao ultrapassar-se os limites de classificação dterminados por meio de parâmetros, são activadas as respectivas saídas (pino 17, 18).

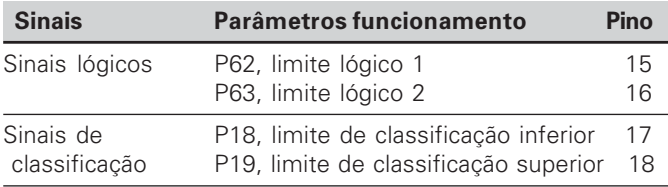

#### Passagem zero

Em caso de valor visualizado "zero" é activada a saída respectiva (pino 14). A mínima duração de sinal é de  $180 \text{ ms}$ 

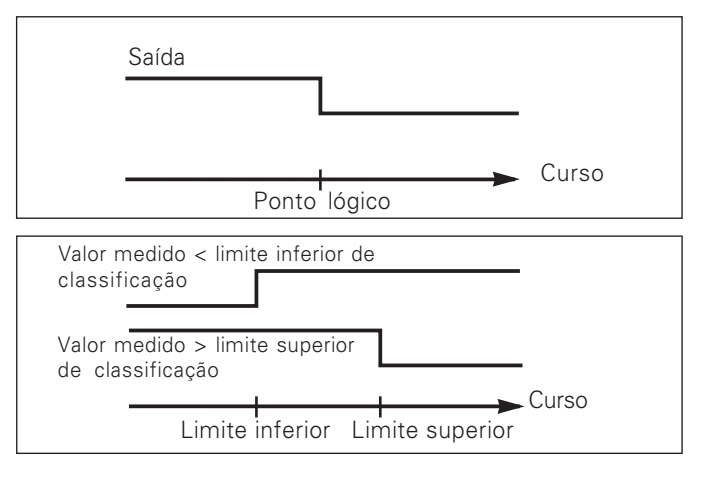

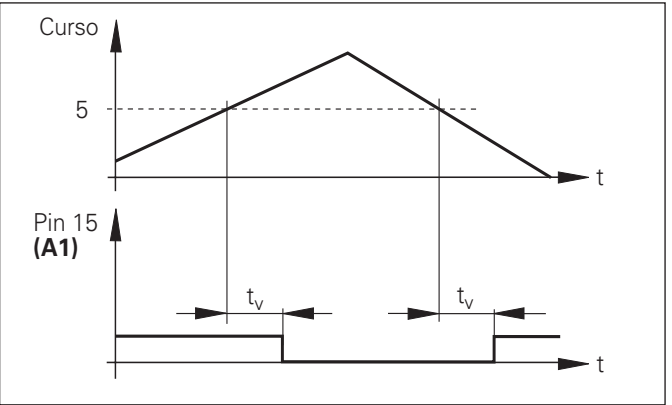

Decurso temporal de sinal no pino 15 para o limite lógico  $(A1) = 5$  mm,  $t_v \le 30$  ms

#### Sinal lógico em caso de erro

A visualização supervisiona continuamente o sinal de medição, a frequência de entrada, a emissão de dados etc. e exibe o e rro que surgiu com uma mensagem de erro. Se surgirem erros que influenciam consideravelmente uma medição ou emissão de dados, o visualizador activa uma saída lógica. Assim, é possível um supervisionamento em processos automáticos.

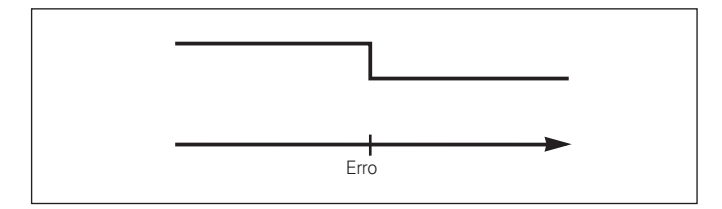

33

#### <span id="page-33-0"></span>**Bloquear o teclado**

Introduzindo o código 24 65 84, você pode bloquear ou desbloquear novamente o teclado:

- > Seleccione o parâmetro do utilizador CÓDIGO P00 (ver "Parâmetros de funcionamento").
- $\triangleright$  Introduza o código 24 65 84.
- > Confirme a introdução com a tecla ENT.
- > Seleccione com a tecla "•" ou "-" TECLAS LIGADAS ou TECLAS DESLIGADAS
- > Confirme a selecção com a tecla ENT.

Com o teclado bloqueado, você só pode seleccionar o ponto de referência ou com MOD seleccionar o parâmetro de funcionamento CÓDIGO P00.

#### <span id="page-34-0"></span>Visualizar a versão de software

Você pode introduzir a versão de software do visualizador de valores medidos, introduzindo o código 66 55 44:

- > Seleccione o parâmetro do utilizador CÓDIGO P00.
- > Introduza o código numérico 66 55 44.
- > Confirme a introdução com a tecla ENT.
- > O visualizador de valores de medição exibe o número de software.
- ▶ Com a tecla I-I pode-se comutar no visualizador a data de emissão.
- > Saia da visualização do número de software, premindo a tecla FNT.

 $\mathbf{i}$ 35

#### <span id="page-35-0"></span>Modo de funcionamento visualização do curso restante

No funcionamento normal, o visualizador exibe a posição real do sistema de medição. Sobretudo quando se utiliza o ND em máquinas-ferramenta e em trabalhos de automatização, poderá ser vantajoso mandar visualizar o curso restante relativo a uma posição nominal introduzida. Você posiciona, bastando deslocar-se o valor de visualização zero.

Com o código 24 65 82 pode-se seleccionar a visualização do curso restante

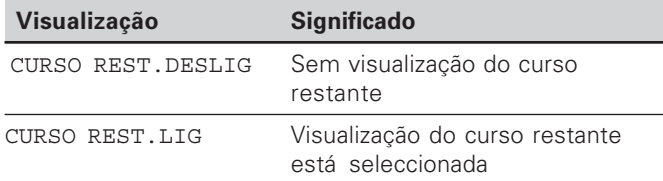

#### "Deslocação para zero" com visualização do curso restante

- Seleccione o ponto de referência 2.
- > Introduza a posição nominal.
- Desloque o eixo para zero.  $\blacktriangleright$

#### Função das saídas lógicas A1 e A2

No funcionamento visualização do curso restante, as saídas lógicas A1 (pino 15) e A2 (pino 16) têm uma função modificada: elas são simétricas em relação ao valor visualizado zero. Se por exemplo no P62 for introduzido 10 mm como ponto lógico, conecta a saída A1 tanto em +10 mm como em -10 mm. A figura em baixo mostra o sinal de saída A1, quando é feita a deslocação de sentido negativo para zero.

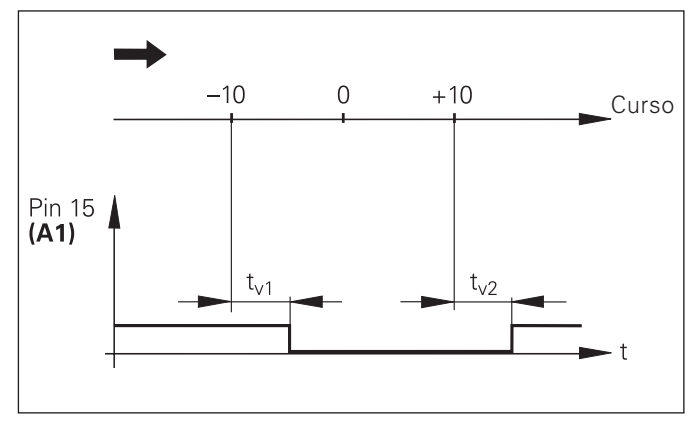

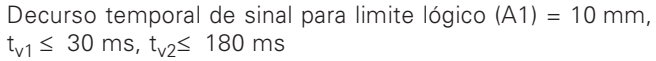

# $(X31)$ V.24/RS-232-C Conexão de dados

### <span id="page-36-0"></span>Conexão de dados V.24/RS-232-C (X31)

Com a conexão de dados V.24/RS-232-C (X31) do visualizador de valores medidos pode-se emitir valores medidos em formato ASCII, p.ex. para uma impressora  $QH$  PC

#### Cabo de conexão

O cabo de conexão é cablado de forma completa (gravura em cima) ou simples (gravura em baixo).

Voce pode encomendar um cabo de conexão completamente cablado à HEIDENHAIN (N.º Id. 274 545..). Neste cabo, estão além disso ligados por ponte o pino 6 e o pino 8.

#### Máximo comprimento de cabo: 20 m

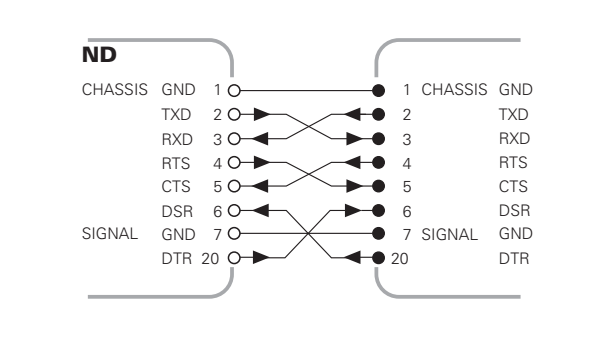

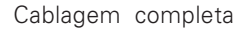

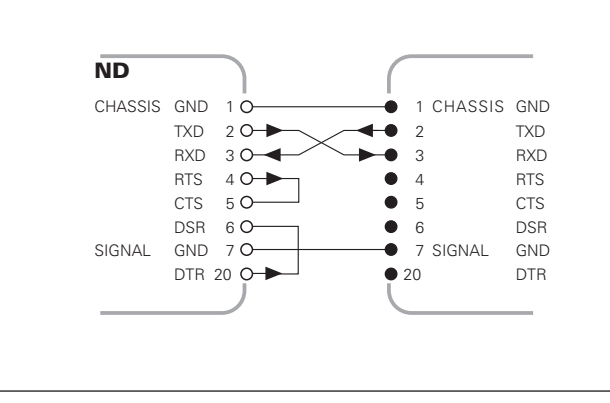

#### Ocupação dos pinos V.24/RS-232-C (X31)

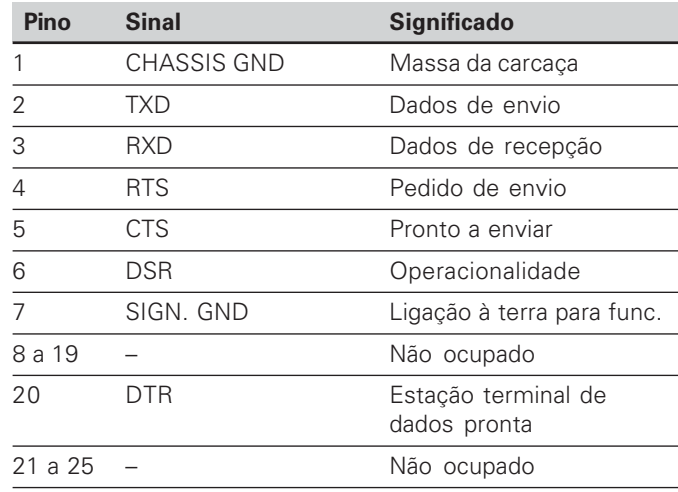

#### **Nível para TXD e RXD**

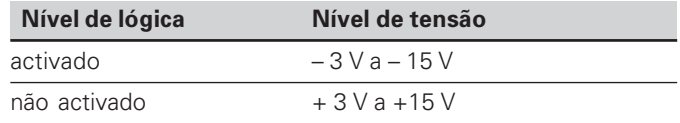

#### $N$ *i***vel para RTS, CTS, DSR e DTR**

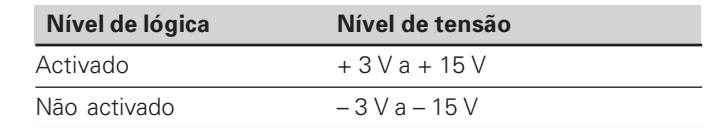

#### **Formato de dados e sinais de comando**

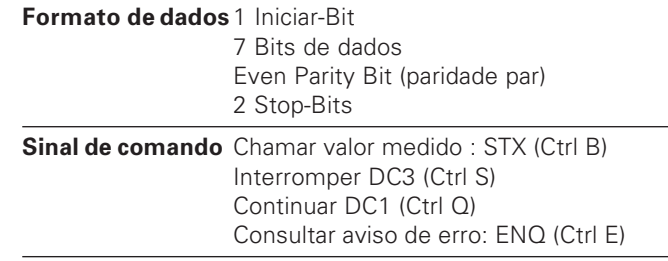

#### Exemplo: sequência na emissão do valor medido

Valor medido = – 5.23 mm

O valor medido situa-se dentro dos limites de classificação ( = ) e a visualização seleccionada é X1.

#### **Emissão do valor medido**

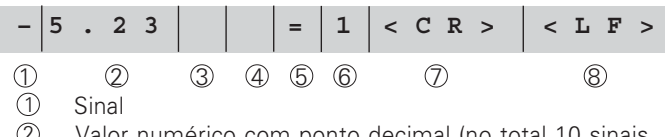

- 2) Valor numérico com ponto decimal (no total 10 sinais, anulações são emitidas como sinais vazios .)
- 3) Sinal vazio
- (4) Unidade de medida:

Sinal vazio = mm; " = polegadas; ? = Anomalia

- 5) Estado de classificação (<, >, =; ? se P18 > P19) **ou** sinal vazio
- $6$  Identificação do eixo (1 = X1, 2 = X2, A = X1 + X2,  $S = X1 - X2$
- $\mathcal D$  CR (carriage return, ingl. para retrocesso do carro)
- 8) LF (line feed, engl. para avanço de linha

**-**

#### Parâmetros de funcionamento para a emissão do valor medido

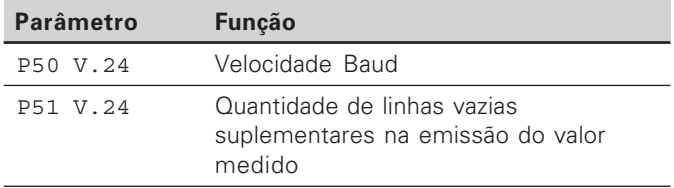

#### Parar a visualização na emissão do valor medido

O efeito do sinal para a emissão do valor medido sobre a visualização de valor medido é determinado no parâmetro de funcionamento P23

#### Parar a visualização na emissão do valor medido **P23**

Visualização corrente, sem parar a visualização: valor visualizado corresponde ao valor medido actual VALOR V. ACTUAL.

Visualização parada: a visualização é mantida parada (congelada) e é actualizada a cada sinal para a emissão do valor medido MANTER VISUAL: PARADA

Visualização parada/corrente: a visualização permanece parada enquanto estiver contíguo um sinal para a emissão de valor medido VISUAL. PARADA

#### Emitir o valor medido por meio da função IMPRIMIR

▶ Prima a tecla MOD (respeitar o aiuste de parâmetro P86).

#### Duração da transmisão do valor medido

187 + (11 • Quantidade de linhas vazias) - [s]  $t_{\text{D}} = -$ Velocida de Baud

#### **Emitir valor medido após sinal na entrada "Contacto" ou** "Impulso"

Para iniciar a emissão do valor medido por meio da interface EXT (X41), você tem duas possibilidades:

- $\triangleright$  Coloque a entrada "Contacto" (pino 23 em X41) em 0 V, p.ex. por um interruptor simples (contacto). 011
- ▶ Coloque a entrada "Impulso" (pino 22 em X41) em 0 V, p.ex. por comando com um módulo TTL (p.ex. SN74LSxx).

#### Tempos característicos na emissão do valor medido

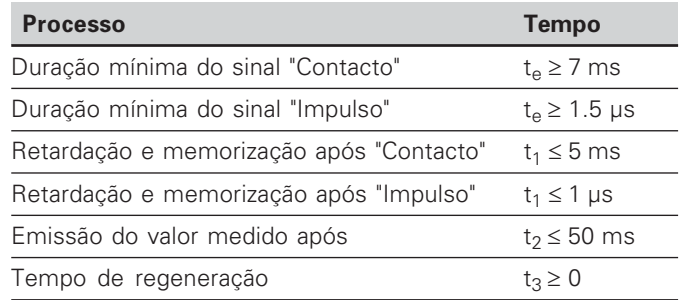

#### Duração da transmissão do valor medido

$$
t_D = \frac{187 + (11 \cdot \text{Quantidade de linhas vazias})}{\text{Velocidade Baud}}
$$
 [s]

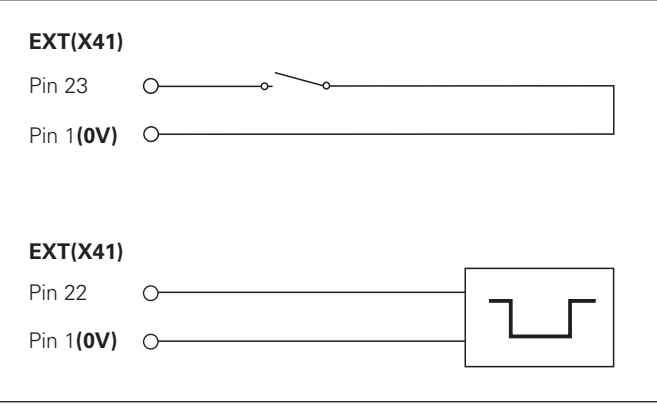

Comando das entradas "Contacto" e "Impulso" na conexão sub-D EXT (X41)

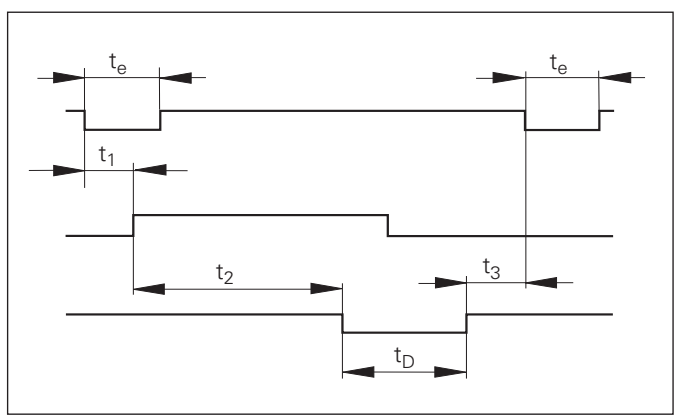

Tempos de sinal na emissão do valor medido após "Impulso" ou "Contacto"

# $(X31)$ de dados V.24/RS-232-C Conexão

#### Emissão do valor medido com CTRL B

Se for recebido pelo visualizador de valores medidos o sinal de controlo STX (CTRL B), através da interface V.24/ RS-232-C, é emitido por meio desta interface o valor medido desse momento. CTRL B é recebido por meio da conduta RXD da interfaçe e os valores medidos são emitidos por meio da conduta TXD.

Os valores medidos podem ser recebidos e memorizados por um programa de terminal (p.ex. Hyperterminal, incluído na gama de fornecimento Windows®)

O programa Basic em baixo mostra a estrutura básica dum programa para a emissão do valor medido.

#### Tempos característicos na emissão do valor medido

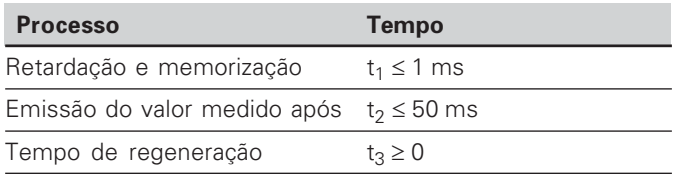

O tempo aumenta se estiverem activadas funções (p.ex. série de medição com visualização de valor de diferenca).

#### Duração da transmissão do valor medido

щĻ

$$
t_D = \frac{187 + (11 \cdot 0 \cdot \text{Quantidade de linhas vazias})}{\text{Velocidade Baud}}
$$
 [s]

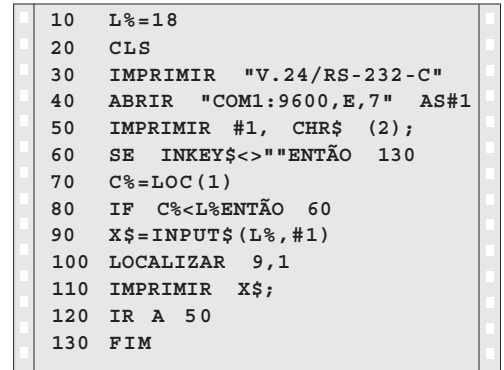

Programa BASIC para a emissão do valor medido por meio de "Ctrl B"

l Til

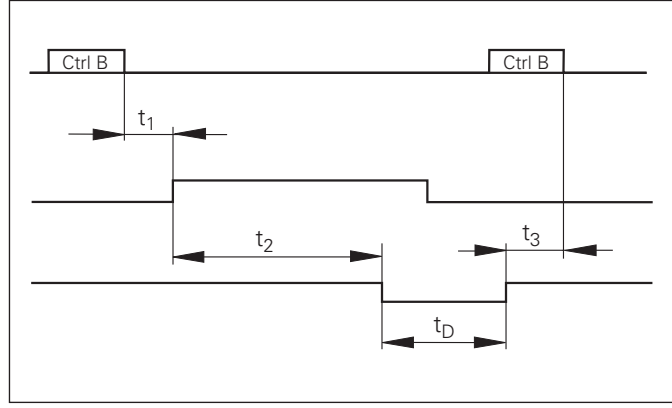

 $\mathbf{A}$ 1

#### <span id="page-41-0"></span>Chamada da função "Transmissão de dados":

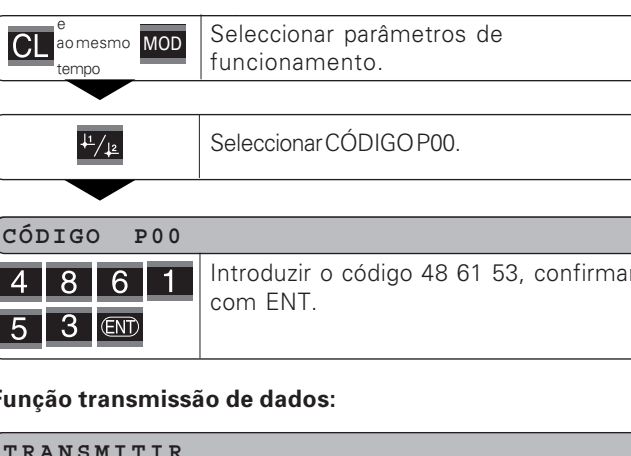

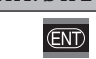

Continuar com a tecla FNT.

#### **PARÂM ENVIAR**

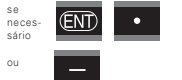

Com a tecla ENT, é emitida a lista de parâmetros por meio da interface V.24/ RS-232-C. Após a emissão, regresso ao início, para enviar ou receber mais listas. Com a tecla de ponto decimal continuar no menu de transmissão de dados

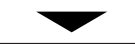

 $RE$ 

neces. sário

 $\epsilon$ 

se

neces-

sário

ou

necessário

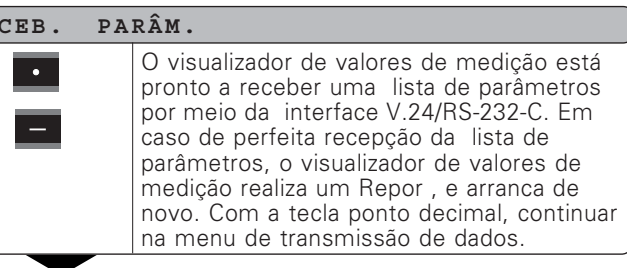

#### **ENVIAR**  $CORR.1$

 $\overline{\text{CD}}$ 

Com a tecla ENT, é emitida a lista de valores de correcção do eixo 1 por meio da interface V.24/RS-232-C. Depois da emissão, regresso ao início para enviar ou receber mais listas. Com a tecla ponto decimal. continuar no menu de transmissão de dados.

#### **ENVIAR** CORR.2

 $\overline{\text{CD}}$ 

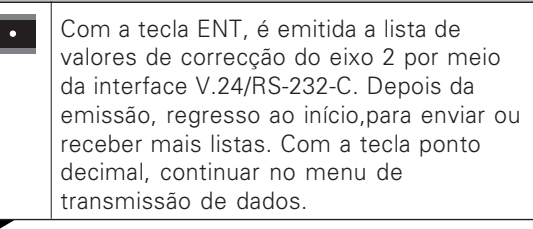

#### CORR. RECEPC.

 $CL$ 

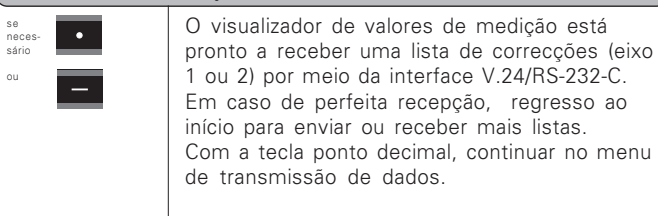

Sair da função de transmissão.

#### Avisos para introdução e emissão de listas de parâmetros e de valores de correcção

Você pode receber como ficheiro de texto as listas emitidas pelo visualizador de valores medidos por meio da interface V.24/RS-232-C com um programa de terminal (p.ex.: Hyperterminal, incluído na gama de fornecimento Windows®) e memorizá-las num PC. (Cada lista tem que ser memorizada como ficheiro de texto.)

Você pode enviar os ficheiros de texto com o programa de terminal outra vez para o visualizador de valores de medição.

Você pode trabalhar por cima dos ficheiros de texto com o editor de texto – se necessário – e p.ex. modificar os valores de parâmetro. Mas para isso, é preciso possuir conhecimentos sobre a forma de emissão das listas (ver páginas sequintes).

O visualizador de valores de medição, na recepção de listas, espera da mesma forma que na emissão.

Na recepção de listas, o visualizador de valores de medição espera primeiro o sinal de iniciar  $\langle x \rangle$ . Com a recepção do sinal de conclusão < \* > termina a recepcão.

Nas listas que foram recebidas, primeiro é verificado o tipo de visualizador de valores medidos (2<sup>ª</sup> linha da lista de emissão). O visualizador de valores medidos em recepção só aceita listas do mesmo tipo. Além disso, é verificada a integridade da lista. As listas com p.ex. parâmetros a menos ou em excesso também são igualmente ignoradas, em caso de erro, o visualizador de valores medidos exibe o seguinte aviso de erro:

#### ERRO RECEPC.

Anaque o aviso de erro com a tecla CL.

Na recepção de valores de parâmetro inválidos, o visualizador de valores de medição memoriza o parâmetro de funcionamento na posição inicial. POLEGADA = POLEGADA = 3" p.ex.: "P01 O valor 3 não é permitido. O parâmetro P01 é memorizado em posicão "P01 MM =  $MM = 0$ ".

#### <span id="page-43-0"></span>Forma de emissão da lista de parâmetros

#### $1<sup>a</sup>$  linha

Cada emissão de parâmetros começa com o sinal de iniciar  $\lt$  \* > (HEX: 0x2A)

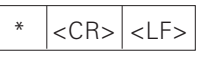

3 sinais

#### $2^{\underline{a}}$  linha

Emissão da designação do contador

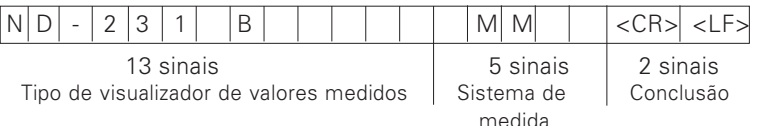

#### Seguintes linhas para cada um dos parâmetros:

#### a: Parâmetro:

O ajuste de parâ. possível de modificar com a tecla MENOS (p.ex.: sentido de contagem positivo/sentido de contagem negativo, etc.) Exemplos:

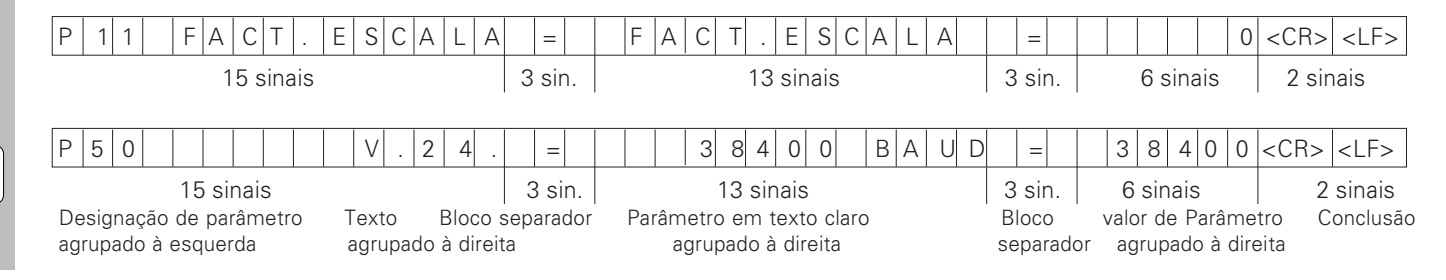

 $\mathbf{i}$ 

 $\overline{44}$ 

#### b: Parâmetro:

Ajuste de parâmetro possível de modificar por introdução de valores (p.ex.: CORR, LINEAR 13,600 etc.)

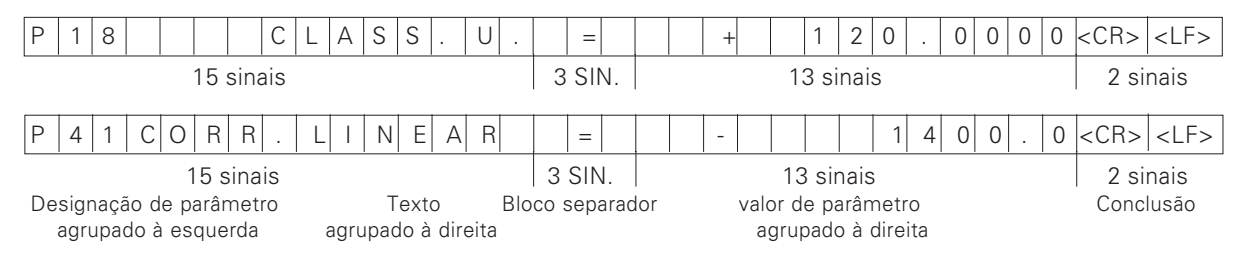

## Última linha:

Cada lista de parâmetros termina com o sinal de conclusão <\*> (HEX: 0x2A)

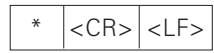

O texto de parâmetros é enviado no idioma ajustado. (Corresponde ao texto de diálogo que você também pode ler na visualização do visualizador de valores medidos.)

O valor do parâmetro, não o texto, é determinante na introdução dos parâmetros no visualizador de cotas.

#### Lista de parâmetros ND 231 B: (estado quando fornecido)

#### **< (4 \* !**

 $\star$ 

#### **Descricão**

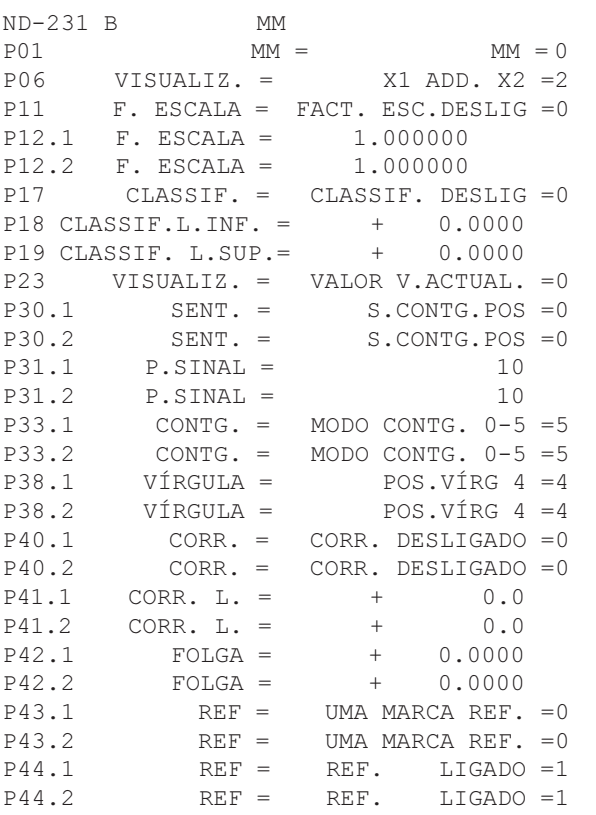

 Sinalde iniciar (\*); Aparelho; MM ou POLEG;  Sistema de medida: MM = 0; POLEG = 1;  $X1 = 0$ ;  $X2 = 1$ ;  $X1$  ADD.  $X2 = 2$ ;  $X1$  SUB.  $X2 = 3$ ; FACTOR DE ESCALA DESLIGADO = 0: LIGADO = 1:  X1: FACTOR DE ESCALA = 1.000000; (valor de introdução sem VZ)  X2: FACTOR DE ESCALA = 1.000000; (valor de introdução sem VZ)  Classificar : CLASSIF. DESLIGADO = 0; CLASSIF. LIGADO = 1;  Limite inferior: CLASSIF. L.INF. = 0; (valor de introdução) 
 Limite superior: CLASSIF. L.SUP. = 0; (valor de introdução)  $VISUALIZACÃO: ACTUAL = 0; MANTER = 1; PARAR = 2;$  $X1:$  SENTIDO CONTAGEM POS = 0; NEG = 1; X2: SENTIDO CONTAGEM POS = 0: NEG = 1:  X1: PERÍODO DE SINAL = 10 µm; (valor de introdução sem VZ)  X2: PERÍODO DE SINAL = 10 µm; (valor de introdução sem VZ)  $X1: MODO DE CONTAGEM 0-5 = 5; 0-2 = 2; 0-1 = 1;$ #
# X2: MODO DE CONTAGEM 0-5 = 5; 0-2 = 2; 0-1 = 1; X1: POSIÇÕES VÍRGULA 4 (âmbito: 1-8) X2: POSIÇÕES VÍRGULA 4 (âmbito: 1-8)  $X1: CORRECCÃO DESLIGADA = 0: LIN = 1: PART = 2:$  $X2$ : CORRECÇÃO DESLIGADA = 0; LIN = 1; PART = 2; X1: CORRECÇÃO LINEAR = 0 um/m (valor de introdução) X2: CORRECÇÃO LINEAR = 0 µm/m (valor de introdução) Compensação de folga = 0.0000 mm (valor de introdução) Compensação de folga = 0.0000 mm (valor de introdução) X1: UMA MARCA REF. = 0: 500: 1000: 2000: 5000 SP; X2: UMA MARCA REF. = 0: 500: 1000: 2000: 5000 SP:  $X1: REF.LIGADO = 1: REF. DESLIGADO = 0;$  $X2: REF.LIGADO = 1: REF. DESLIGADO = 0;$ 

#### Lista de parâmetros

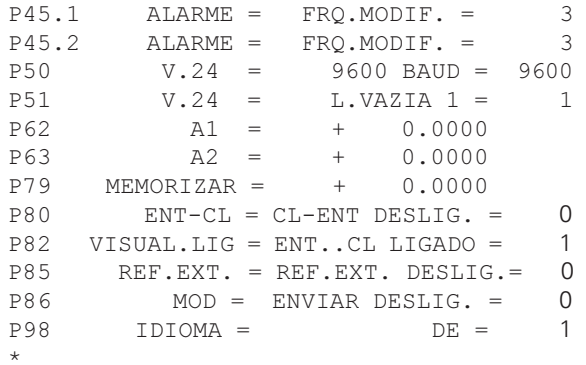

#### Descrição

X1: DESLIGADO=0; FRQ.=1; MODIF.=2; FRQ.MODIF.=3; X2: DESLIGADO=0; FRQ.=1; MODIF.=2; FRQ.MODIF.=3; VELOCIDADE BAUD = 9600; (110-38400) LINHAS VAZIAS =  $1: (0-99)$ Limite Iógico 1: A1 = 0: (valor de introducão) Limite lógico 2:  $A2 = 0$ ; (valor de introdução) MEMORIZ.P.REF. = 0; (valor de introdução) CL-ENT DESLIGADO = 0; CL-LIGADO = 1; CL-ENT LIGADO = 2; VISUALIZAÇÃO: ENT...CL LIGADO = 1; ENT...CL DESLIGADO = 0; REF EXTERNO DESLIGADO = 0; REF EXTERNO LIGADO = 1; TECLA MOD: ENVIAR DESLIGADO = 0; ENVIAR LIGADO = 1; IDIOMA:  $0 = EN$ ;  $1 = DE$ ;  $2 = FR$ ;  $3 = 11$  $4 = NL$ :  $5 = ES$ :  $6 = DA$ :  $7 = SV$ :  $8 = FI$ :  $9 = CS$ :  $10 = PL$ :  $11 = HU$ :  $12 = PT$ :

Sinal de conclusão (\*);

 $\overline{47}$ 

#### <span id="page-47-0"></span>Forma de emissão da tabela de valores de correcção

Para cada eixo que se pretende corrigir, é criada e emitida uma tabela própria de valores de correccão.

#### Linha: Iniciar

Cada emissão de valor de correcção começa com sinal de iniciar < \* > (HEX: 0x2A)

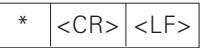

3 sinais

#### Linha: designação do contador

Emissão da designação do contador e do sistema de medida

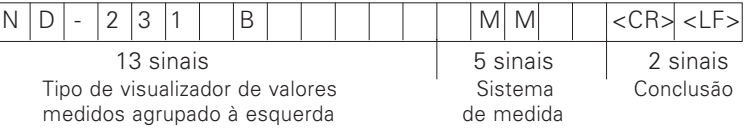

#### Linha: eixo que se pretende corrigir

Emissão do eixo que se pretende corrigir

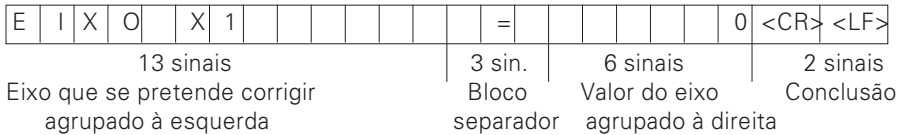

#### Linha: Eixo que se pretende corrigir

Emissão do eixo que se pretende corrigir

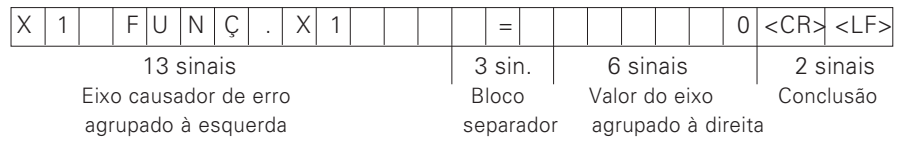

#### Linha: distância entre pontos de correcção

Emissão da distância entre pontos de correcção

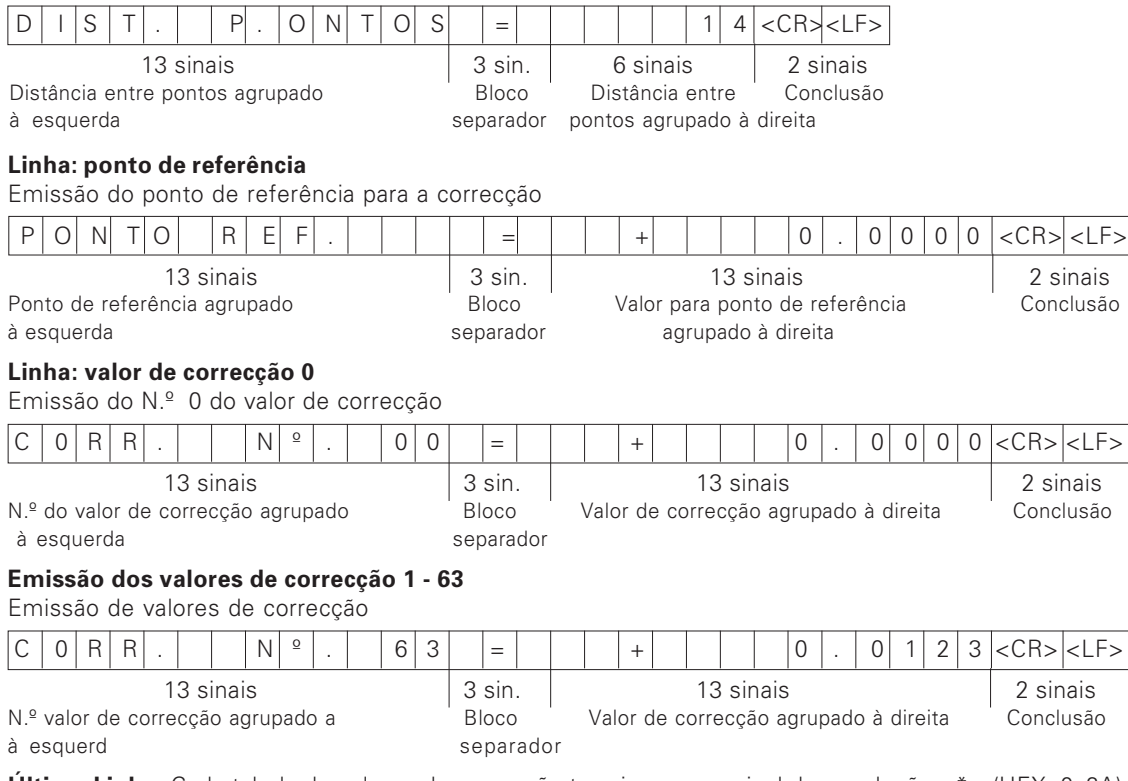

**Última Linha:** Cada tabela de valores de correcção termina com o sinal de conclusão <\*> (HEX: 0x2A)

$$
\left|\left| \langle \text{CRs} \rangle \right| \langle \text{LFs} \rangle \right|
$$

49

#### Tabela de valores de correcção ND 231 B (eixo X2): correcção activada

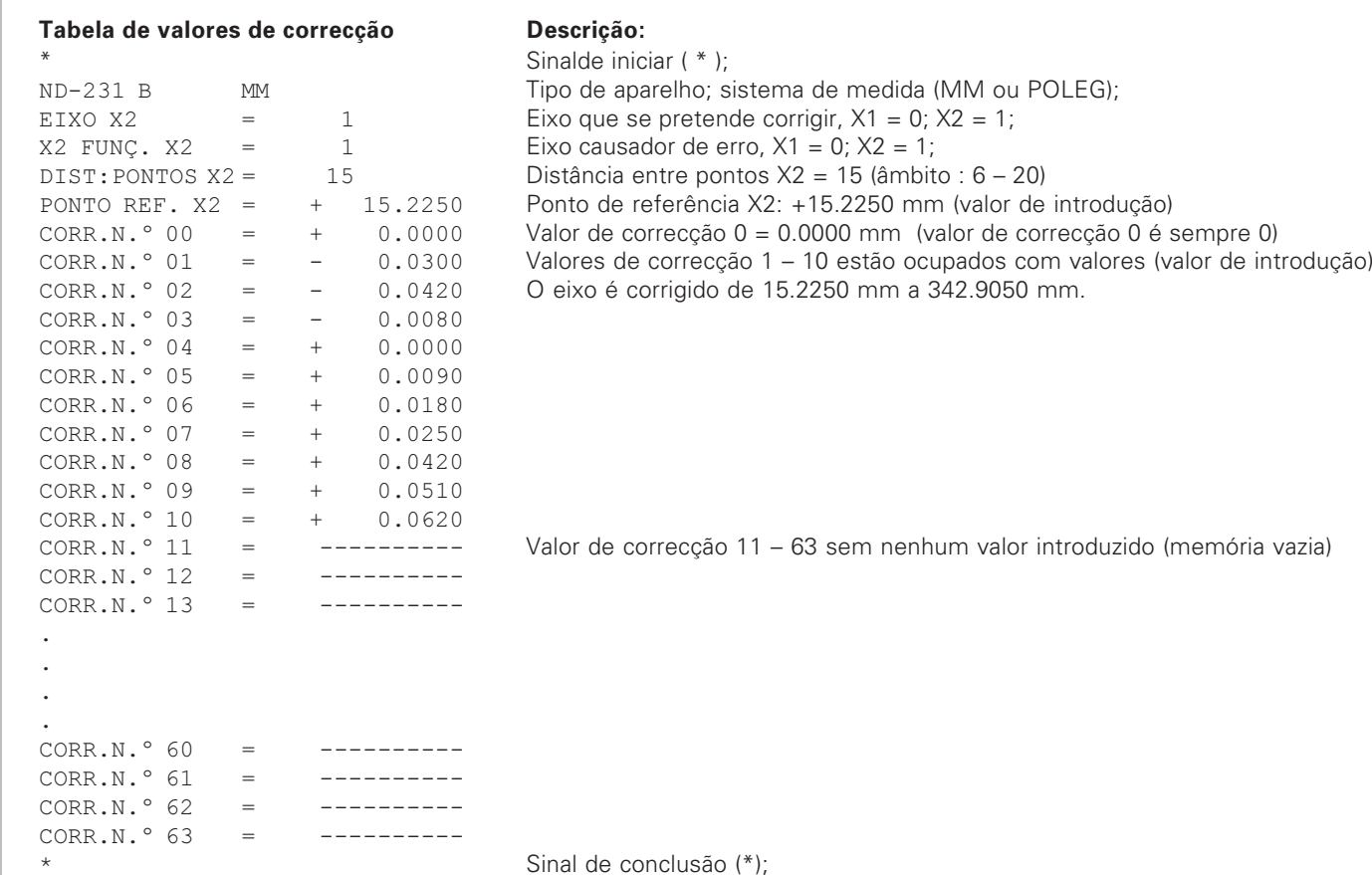

50

#### <span id="page-50-0"></span>Operação externa por meio da conexão de dados **V.24/RS-232-C**

Você pode operar exteramente o visualizador de valores de medição por meio da conexão de dados V.24/RS-232-C. Você dispõe das seguintes ordens no ND 231 B: Formato:

<ESC>TXXXX<CR> Tecla premida <ESC>AXXXX<CR> Emitir índice do visualizador <ESC>FXXXX<CR> Executar a função <ESC>SXXXX<CR> Função especial

Sequência de ordens  $<$ ESC>T0000 $<$ CR>  $<$ ESC>T0001<CR>  $\epsilon$ FSC $>$ T0002 $\epsilon$ CR $>$  $\epsilon$ FSC>T0003 $\epsilon$ CR>  $\epsilon$ FSC>T0004 $\epsilon$ CR>  $<$ ESC>T0005<CR>  $\epsilon$ FSC>T0006 $\epsilon$ CR>  $<$ ESC>T0007<CR>  $<$ ESC>T0008 $<$ CR>  $\epsilon$ FSC>T0009 $\epsilon$ CR>  $<$ FSC>T0100 $<$ CR>  $\leq$  FSC $>$ T0101 $\leq$ CR $>$  $<$ FSC $>$ T0102 $<$ CR $>$  $\epsilon$ FSC $>$ T0104 $\epsilon$ CR $>$  $\epsilon$ FSC>T0105 $\epsilon$ CR>  $\langle FSC > 70107 \langle CR \rangle$ 

Significado Tecla '0' Tecla '1' Tecla '2' Tecla '3' Tecla '4' Tecla '5' Tecla '6' Tecla '7' Tecla '8' Tecla '9' Tecla 'CL' Tecla '-' Tecla '.' Tecla 'FNT' Tecla 'MOD'

'1/2' (ponto de referência)

Sequência da  $\epsilon$ FSC>T1000 $\epsilon$ CR>  $\langle FSC> T1001\langle CR\rangle$  $\langle FSC > T1002 \langle CR \rangle$  $\epsilon$ FSC>T1003 $\epsilon$ CR>  $\langle FSC > T1004 \langle CR \rangle$  $\epsilon$ FSC $>$ T1005 $\epsilon$ CR $>$  $<$ ESC $>$ T1006 $<$ CR $>$  $\langle FSC > T1007 \langle CR \rangle$  $\epsilon$ FSC $>$ T1008 $\epsilon$ CR $>$  $<$ ESC $>$ T1009 $<$ CR $>$ 

 $\epsilon$  FSC > A0000 $\epsilon$  CR >  $<$  FSC > A0100  $<$  CR > segmentos  $<$   $ESC$  >  $A0200$   $<$   $CR$  > <FSC>A0301<CR>Fmitir texto de erro  $\epsilon$ FSC>A0400 $\epsilon$ CR>  $\epsilon$ FSC>A0900 $\epsilon$ CR>

<ESC>F0000<CR>Funcão REF <ESC>F0002<CR> Imprimir

 $\epsilon$ FSC $>$ S0000 $\epsilon$ CR $>$  $\langle FSC \rangle$   $\langle$  60001  $\langle CR \rangle$  $<$ ESC>S0002<CR>

ordem Significado Tecla  $'CF + O'$ Tecla  $'CF + 1'$ Tecla  $'CF + 2'$ Tecla  $'CF+3'$ Tecla 'CF+4' Tecla  $'CF + 5'$ Tecla 'CE+6' Tecla  $'CF+7'$ Tecla 'CF+8' Tecla 'CE+9'

> designação de contador visualização de 14

Emitir valor momentâneo oftware mpos luminosos

REPOR o contador r o teclado bloquear o teclado

#### Descrição das ordens de V.24/RS-232-C:

O visualizador de valores de medição auxilia na elaboração por ordens de comando o protocolo XON-XOFF. Quando a memória de sinais interna intermédia (100 sinais) está cheia, o aparelho visualizador envia o sinal de comando XOFF para o expedidor. Depois da elaboração da memória intermédia, o aparelho visualizador envia o sinal de comando XON ao expedidor e fica outra vez pronta a receber dados.

#### Tecla premida (ordens TXXXX)

Cada ordem de tecla não reconhecida como correcta pelo visualizador de valores medidos é confirmada pelo envio de sinais de comando ACK (Acknowledge, Control-F). Seguidamente, é executada a pressão de tecla. Em caso de ordens reconhecidas como erradas ou inválidas o aparelho visualizador responde com o sinal de comando

**NAK** (No acknowledge, Control-U)

#### Introduzir a designação de contador:

Introduz-se o sequinte: tipo de contador, número de software, data da autorização do software.

Exemplo:

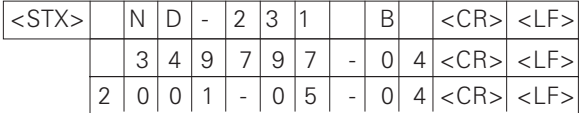

Sequência de sinais: STX;

10 sinais: CR: LF: 10 sinais: CR: LF: 10 sinais: CR: LF:

#### Emitir visualização de 14 segmentos:

É emitido o índice exibido pelo visualizador (também diálogo e avisos de erro).

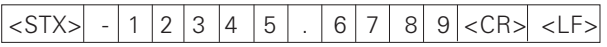

Sequência de sinais: STX:

mín. 10 a máx. 13 sinais; CR; LF; (consoante a quantidade de vírgulas e pontos decimais)

#### Emitir o valor momentâneo:

É emitida a cota actual (sem vírgula, com zeros à esquerda)

#### $<$ STX $>$  $1|2|3|4|5|6|7|8|9|cCR>|cIF>$

Sequência de sinais: STX;

Sinal: valor numérico com 9 sinais: CR: LF:

#### Emitir texto de erro:

É emitido texto de erro exibido no visualizador. (Só se realiza a emissão se for visualizado um aviso de erro.)

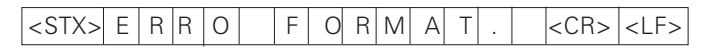

Sequência de sinais: STX;

13 sinais; CR; LF;

52

#### Emitir o número de software:

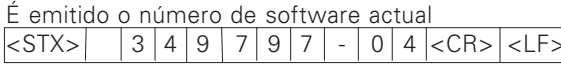

Sequência de sinais: STX; 10 sinais; CR; LF;

#### Emitir os campos luminosos:

É emitida a visualização de estados Exemplo:

 $0 =$  Símbolo de estado apagado

 $1 =$  Símbolo de estado aceso

2 = Símbolo de estado pisca

#### $<$ CR $\ge$ <LF  $|$  < STX > l 0  $0|0|0$  $\overline{0}$  $\mathbf 0$  $\Omega$ 0 0  $\Omega$

abc de fo

Sequência de sinais: STX: 14 sinais: CR: LF:

- a = REF (ponto de referência)
- h = Ponto de referência 1
- $c =$  Ponto de referência 2
- d = SET (memoriz ponto de referência)
- f = IMPRIMIR (emissão de dados)
- g = POLEGADA (visualização em polegadas)

## Executar funções (ordens FXXX):

Cada ordem reconhecida correcta pelo visualizador de valores medidos é confirmada ao enviar o sinal de comando ACK (Acknowledge, Control-F). Sequidamente é executada a ordem. Em caso de ordens reconhecidas erradas ou de ordens inválidas, o aparelho visualizador responde com o sinal de comando NAK (No acknowledge Control-U).

## Funcão REF

Desligar ou activar o funcionamento REF (é modificado o estado REF actual).

#### **Imprimir**

Emissão do valor medido actual. A emissão do valor medido (sequência de sinais) realiza-se como descrito no manual (página 30). Chamar a mesma função como valor medido com STX (controlo B)

### Funções especiais (ordens SXXX):

## **REPOR contador:**

O contador é anulado por software e arranca de novo. (Função como Desligar e ligar o visualizador de valores medidos)

### **Bloquear o teclado:**

O visualizador de valores de medição confirma a função especial, ao enviar o sinal de comando ACK (Acknowledge). São bloqueadas todas as teclas no visualizador de valores medidos. O contador já não pode se operado por meio da ordem externa V.24/RS-232-C. Desbloqueia-se o teclado, ao enviar a função especial "Desbloquear o teclado" ou ao desligar e ligar o visualizador de valores medidos.

#### Desbloquear o teclado:

O visualizador de valores de medição confirma a função especial, ao enviar o sinal de comando ACK (Acknowledge). Um teclado anteriormente bloqueado com a função especial "Bloquear o teclado", fica outra vez desbloqueado.

<span id="page-53-0"></span>Dados técnicos

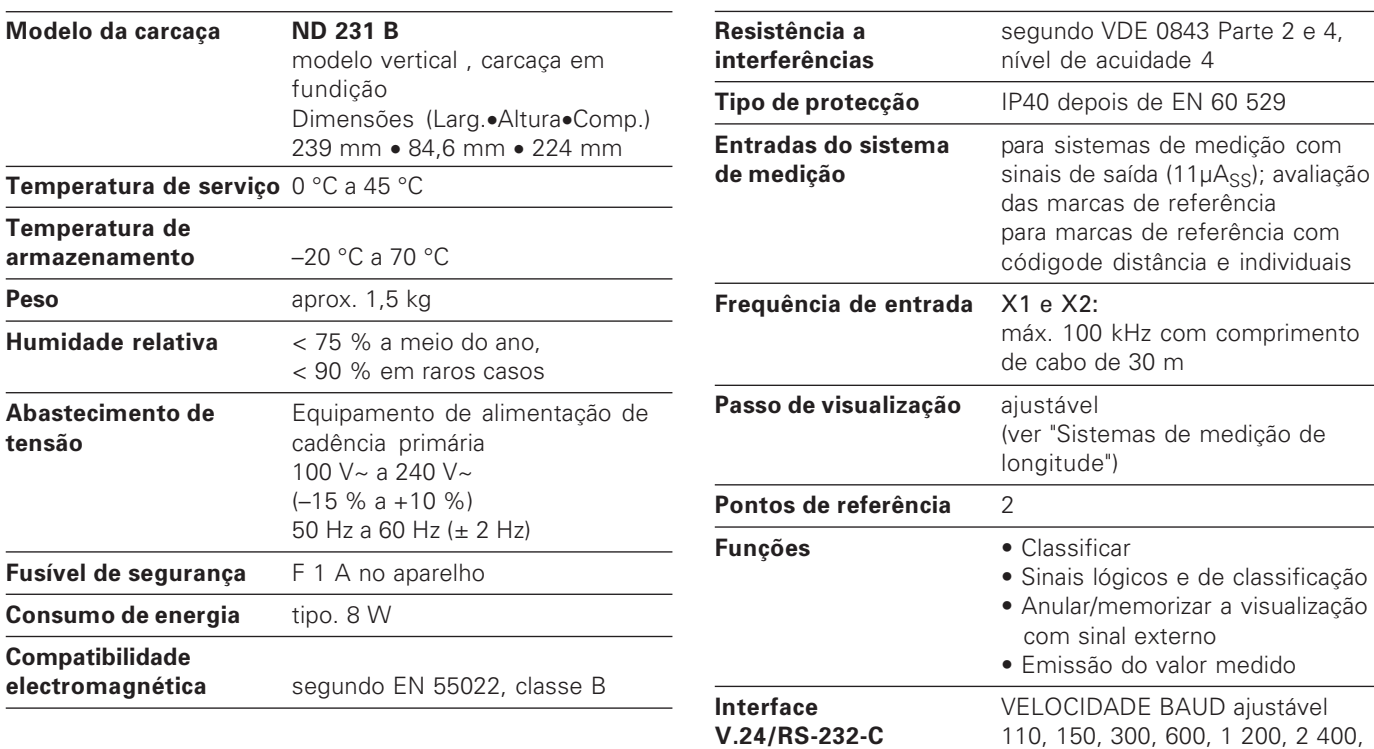

1 200, 2 400, 4 800, 9 600, 19 200, 38 400 Baud

 $a$  justável

#### ND 231 B: dimensões em mm/polegadas

<span id="page-54-0"></span>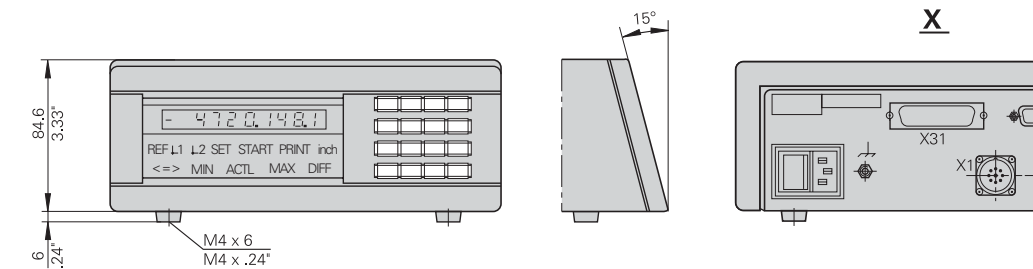

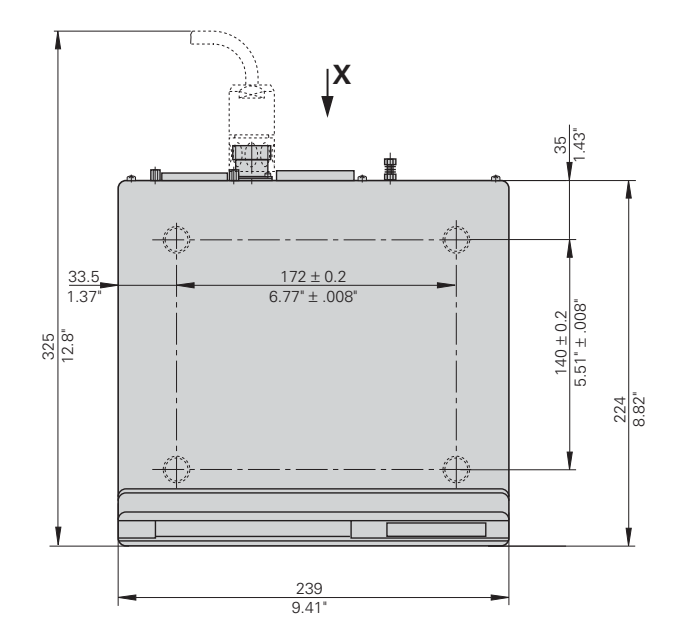

 $X\Delta$ 

ㄷ

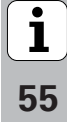

# **HEIDENHAIN**

#### **DR. JOHANNES HEIDENHAIN GmbH**

Dr.-Johannes-Heidenhain-Straße 5

83301 Traunreut, Germany <sup>**露 +49/8669/31-0**</sup>  $FAX$  + 49/86 69/50 61

e-mail: info@heidenhain de

<sup>®</sup> Service +49/8669/31-1272 **R** TNC-Service +49/86 69/31-1446  $FAX1 + 49/8669/9899$ e-mail: service@heidenhain de

www heidenhain de

#### **ESPAÑA FARRESA ELECTRONICA S.A.**

c/Simon Bolivar, 27 Dpto. 11 48013 Bilbao (Vizcaya), Spain ® 944413649 FAX 944423540

#### **FARRESA ELECTRONICA S.A.**

c/Les Corts, 36-38 08028 Barcelona, Spain <sup>**<sup>3</sup>**934092491</sup> FAXI 933395117

#### **FARRESA ELECTRONICA S.A.**

c/Arganda, 10 28005 Madrid, Spain **® 915179687** FAX 914749306

#### Portugal **FARRESA ELECTRONICA LDA.** Rua do Outeiro 1315 1º M

4470 Maia, Portugal **图 (22) 9478140** FAX (22) 9478149

#### **Brasil**

#### DIADUR Indústria e Comércio Ltda.

Rua Servia, 329, Santo Amaro 04763-070 - São Paulo - SP Brasil **③** (011) 5523-6777  $FAX$  (0.11) 5523 - 1411